# **TOSVERT VF-S15 series CANopen®**

# **Communication Function Manual**

#### **NOTICE**

- 1. Read this manual before installing or operating. Keep this instruction manual on hand of the end user, and make use of this manual in maintenance and inspection.
- 2. All information contained in this manual will be changed without notice. Please contact your Toshiba distributor to confirm the latest information.

# **TOSHIBA Introduction**

Thank you for purchasing TOSVERT VF-S15 series Inverter.

Before using CANopen® communication function, carefully read this function manual in order to completely and correctly utilize its excellent performance.

After reading this function manual, please keep it handy for future reference.

For details of its general handling, see an instruction manual attached with the option unit.

- ・TOSVERT VF-S15 Instruction Manual ・・・・・・・・・・・・・・・・・・・・・・・・・・・・・・・・・・・ E6581611
- ・TOSVERT VF-S15 Communications Function Instruction Manual ・・・・・・・・・・・ E6581913
- ・VF-S15 Option Adapter Instruction Manual ・・・・・・・・・・・・・・・・・・・・・・・・・・・・・・・・・・・・・・

E6581838

EDS file

Please contact your Toshiba distributor on EDS file.

\* CANopen® and CiA are a registered trademark of CAN in Automation.

#### **Handling in general**

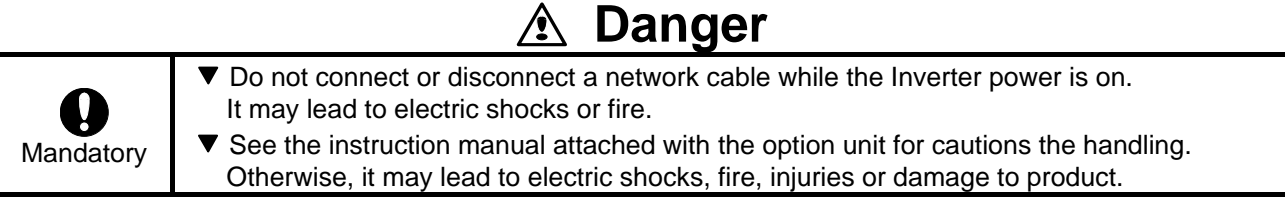

#### **Network control**

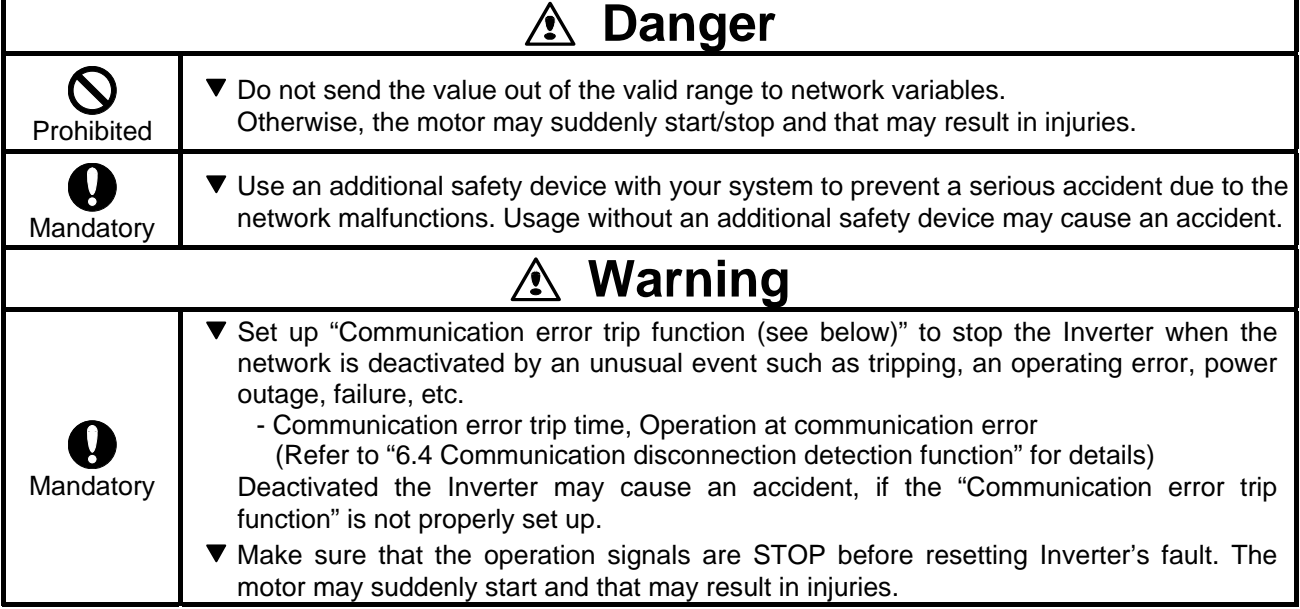

#### **Notes on operation**

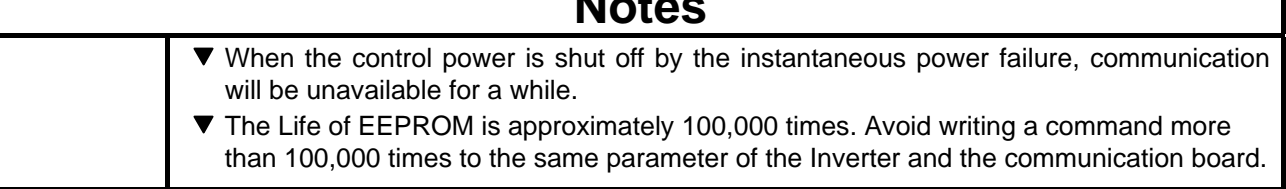

**Notes**

# **Table of Contents**

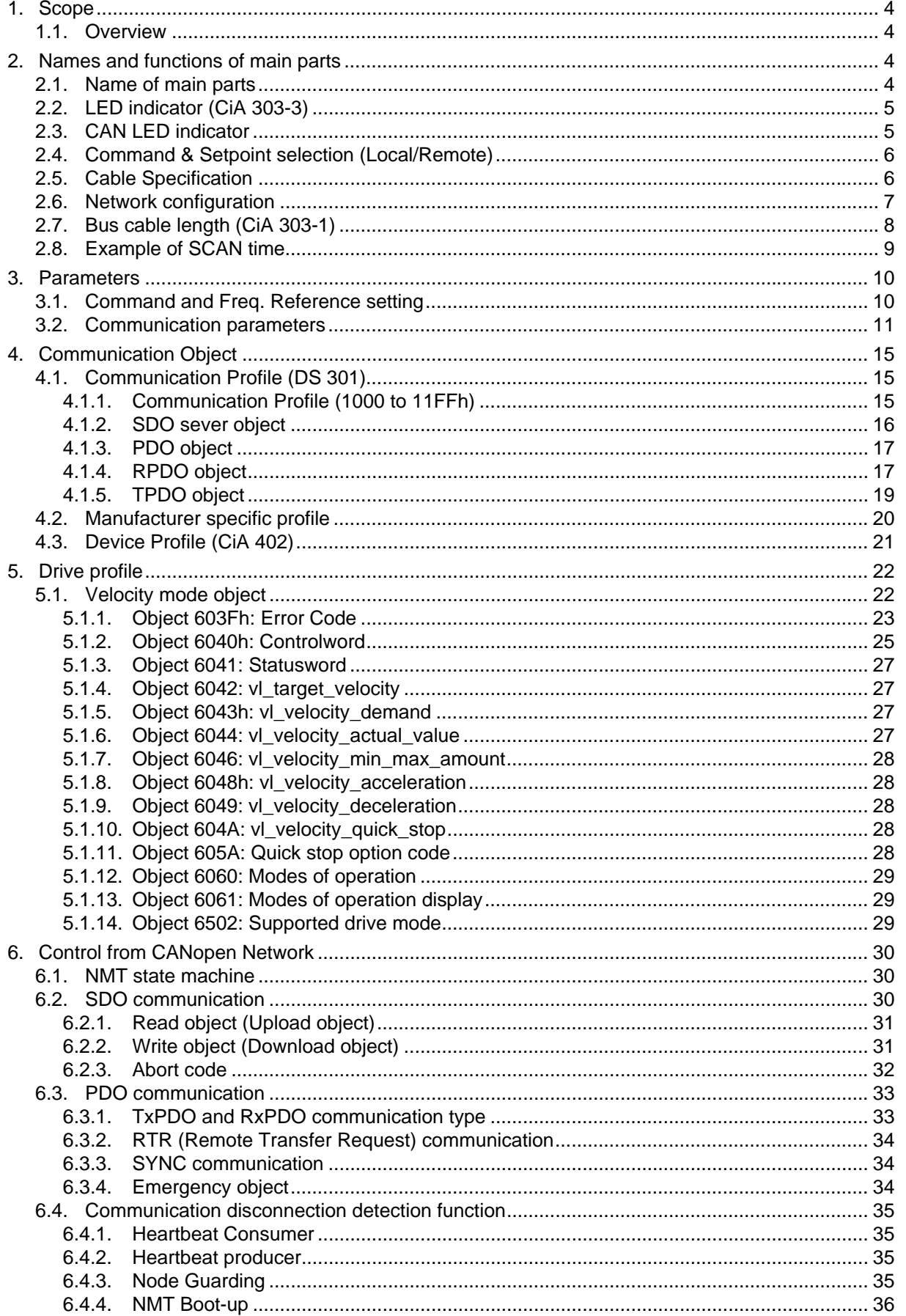

### E6581911

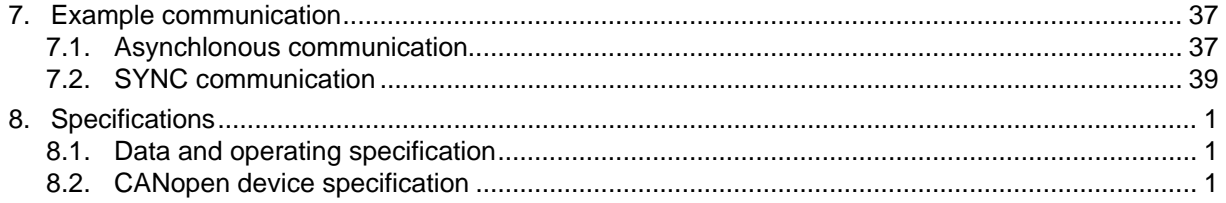

## <span id="page-4-0"></span>**1. Scope**

### <span id="page-4-1"></span>**1.1. Overview**

Thank you for purchasing TOSVERT VF-S15 inverter. VF-S15 can connect with open field network

CANopen® network and data communications with the VF-S15 CANopen® option supports up to 64 nodes for one segment.

By using CANopen<sup>®</sup> function, the monitor of run/stop and the setting change of the parameter become possible from the network, and it can cope with various applications.

This manual is also aimed at the operator using "VF-S15", so please use it for future maintenance and inspection.

# <span id="page-4-2"></span>**2. Names and functions of main parts**

## <span id="page-4-3"></span>**2.1. Name of main parts**

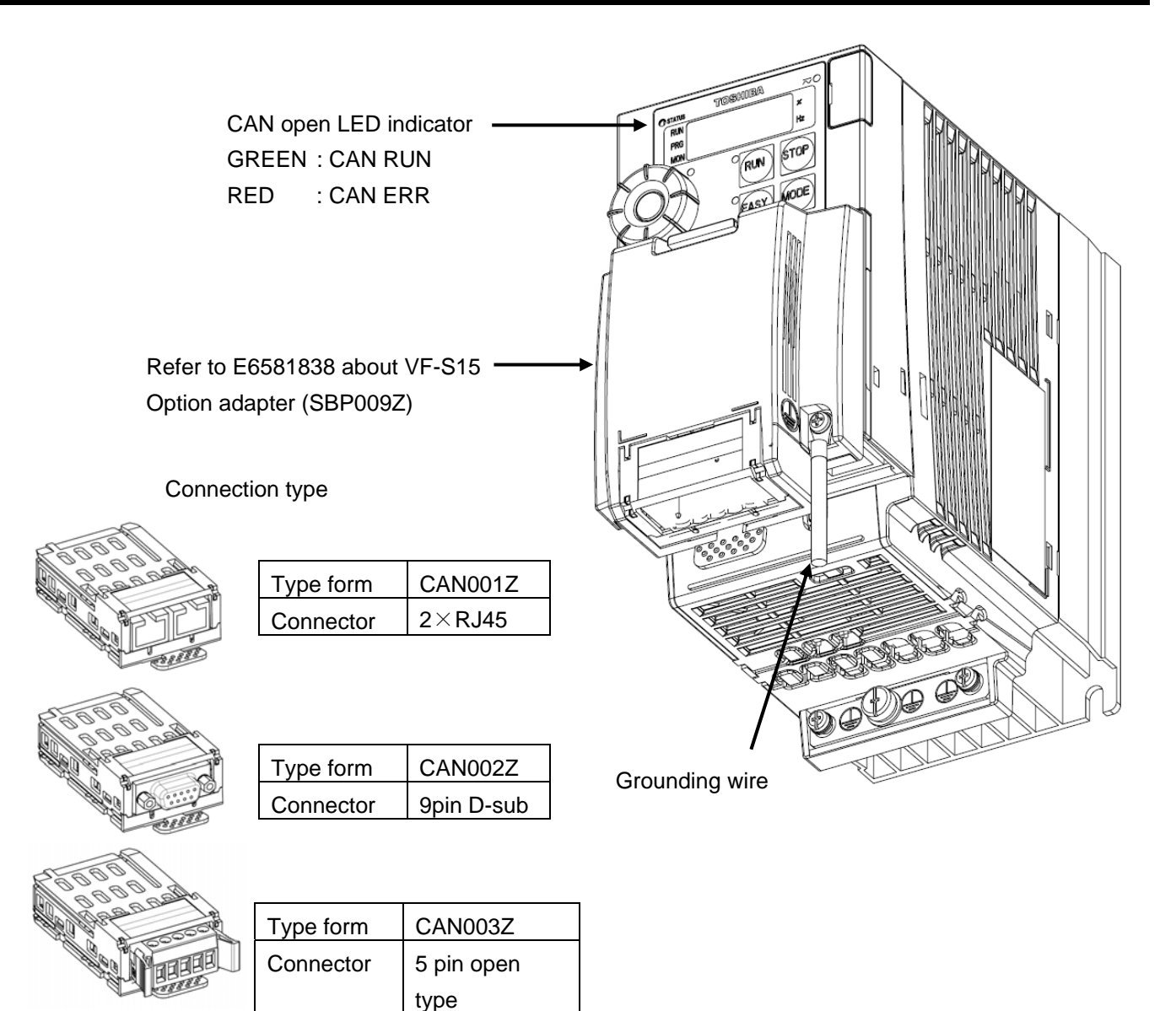

## <span id="page-5-0"></span>**2.2. LED indicator (CiA 303-3)**

CAN LED indicate CANopen® communication Status and Error condition.

### <span id="page-5-1"></span>**2.3. CAN LED indicator**

RUN status LED display. Those functions are below table.

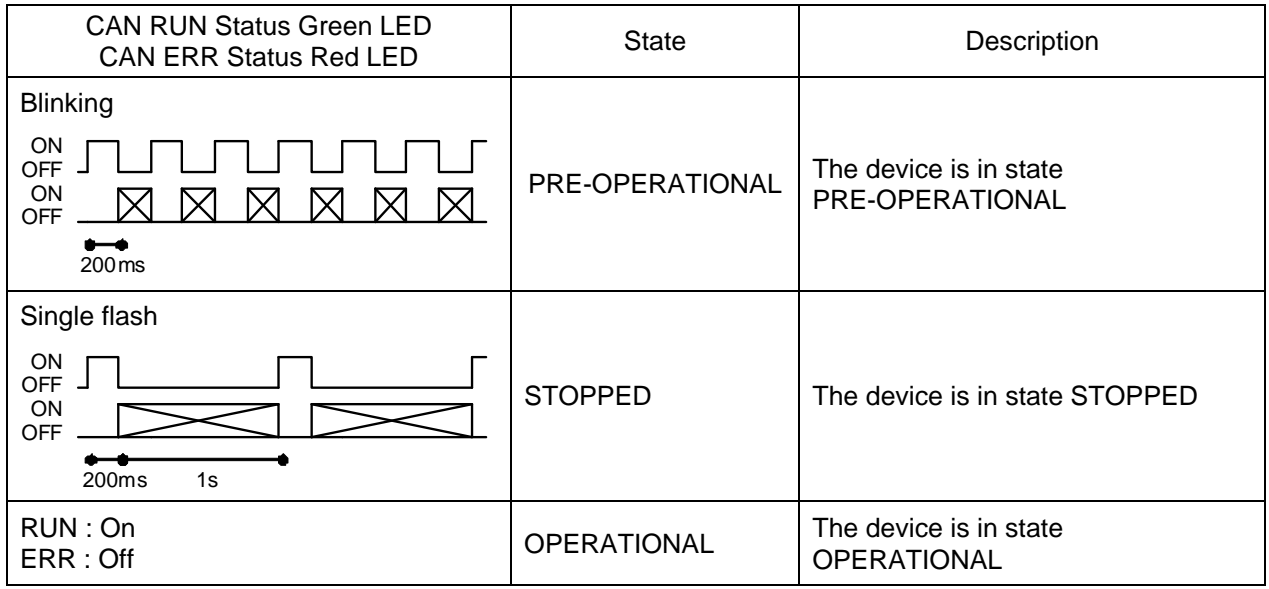

ERR status LED display. Those functions are below table.

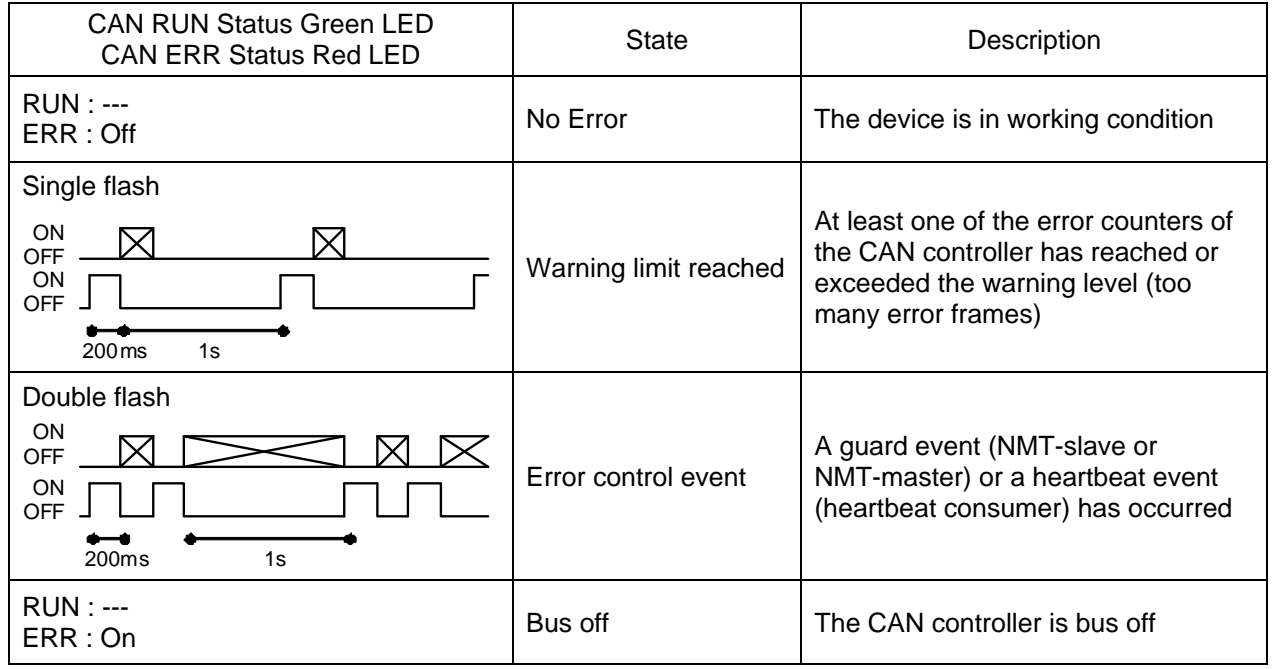

### <span id="page-6-0"></span>**2.4. Command & Setpoint selection (Local/Remote)**

CANopen® communication command and setpoint are activated on Remote mode.

Inverters have some switches to select the command and setpoint location. Following figure shows the diagram. Refer to the inverter instruction manual for the parameter in detail.

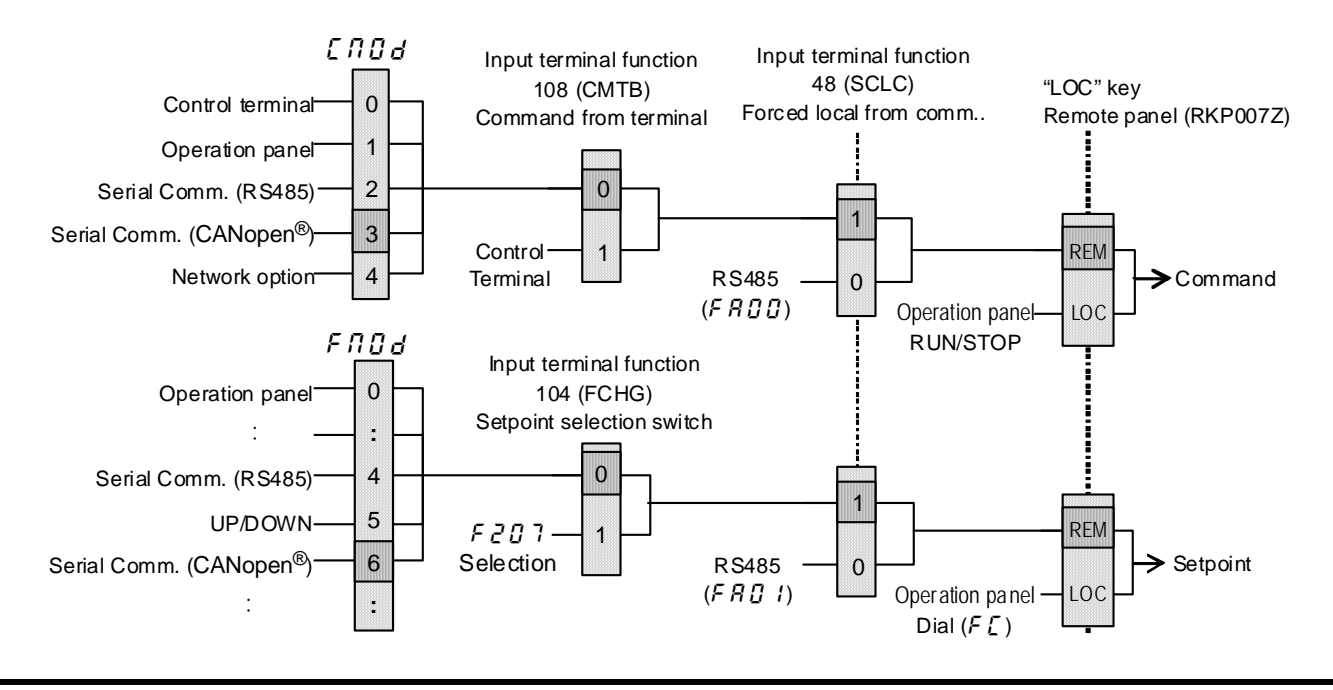

### <span id="page-6-1"></span>**2.5. Cable Specification**

Recommended cable specification is below AC parameters : 120 ohm impedance and 5ns/m specific line delay

Selected recommended cable is below.

Manufacture : NIHON ELECTRIC WIRE & CABLE Co., LTD. www.nihondensen.co.jp Distributor : Showa Denki Co., Ltd. www.showa-dk.co.jp

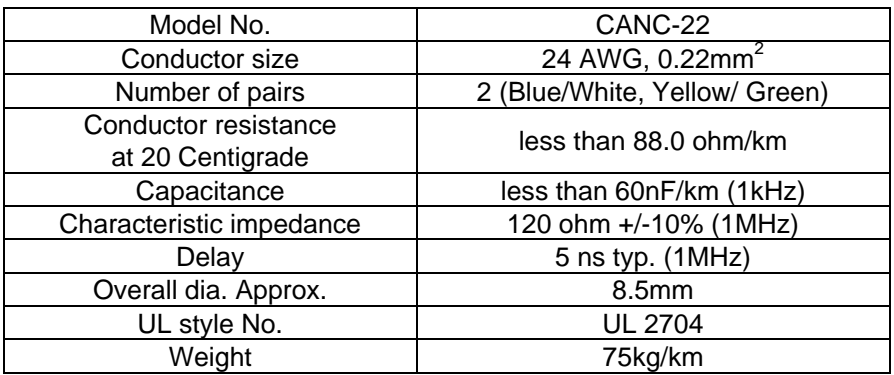

\* Fix a cable so that a communication connector may be not taken the weight of wire.

### <span id="page-7-0"></span>**2.6. Network configuration**

Make up the network as follows.

- Transmission/reception signals (CAN\_H, CAN\_L)
- Make up the communication path by connecting twisted cables with shield.
- Signal common (CAN\_GND)

GND is the signal common.

- Grounding the shield of cable (CAN\_SHLD)

Connect the all shield lines of network cable. The shield shall be grounded at one end only prevent currents from being created.

- Termination resistor

A termination resistance of 120 ohms plus or minus 5% shall be connected at each of the two ends of the segment medium.

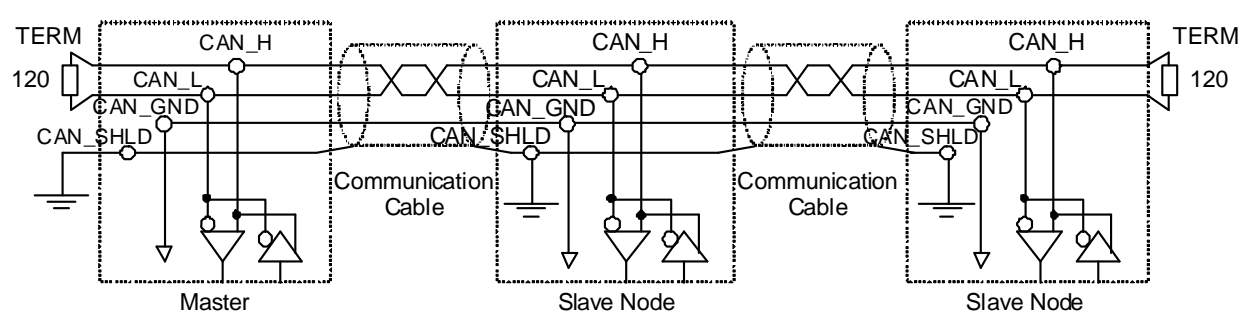

N.B.:RJ45 connector shield case is connected to the drive frame grounded in the drive. Keep the network cables 20cm or more separate from the power cables to prevent from malfunctioning due to electromagnetic noise.

### <span id="page-8-0"></span>**TOSHIBA 2.7. Bus cable length (CiA 303-1)**

Bus cable length depends on the below items.

- a) Number of the slave
- b) Cable type
- c) Bit rate

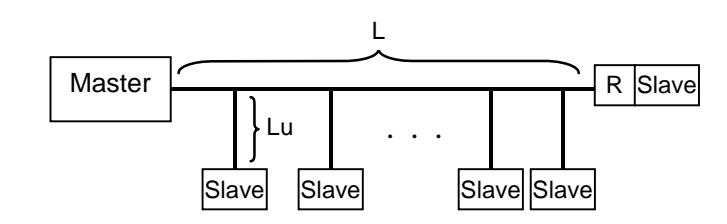

AC parameters : 120 ohm impedance and 5ns/m specific line delay

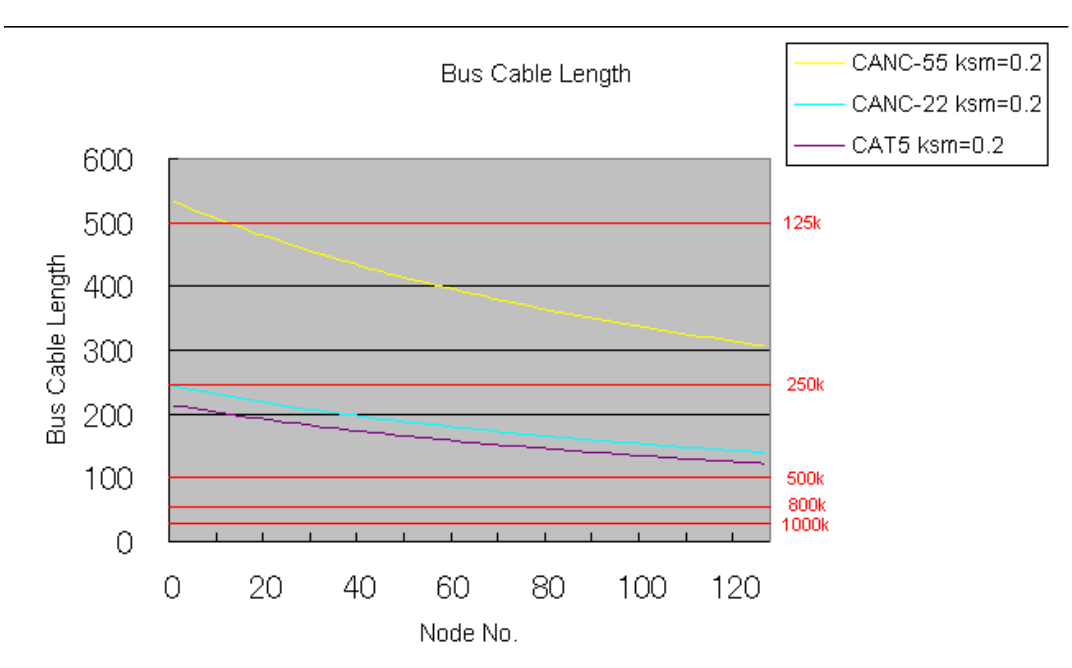

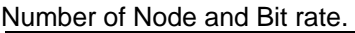

|                 | Number of node   |                |                            |                |                |                | Lu                  | ΣLu              |
|-----------------|------------------|----------------|----------------------------|----------------|----------------|----------------|---------------------|------------------|
| Bit rate        | 20               | 40             | 60                         | 80             | 100            | 120            | max                 |                  |
| 1M              | 25m              |                |                            |                |                |                | 1.5 <sub>m</sub>    | 5 <sub>m</sub>   |
| 800k            | 50 <sub>m</sub>  |                |                            |                |                |                | 2.5 <sub>m</sub>    | 7.5 <sub>m</sub> |
| 500k            | 100 <sub>m</sub> |                |                            |                |                |                | 5 <sub>m</sub>      | 25m              |
| 250k            |                  |                |                            |                |                |                | 10 <sub>m</sub>     | 50 <sub>m</sub>  |
| 125k            | 219m<br>(193m)   | 198m<br>(174m) | 181 <sub>m</sub><br>(159m) | 160m<br>(146m) | 154m<br>(135m) | 143m<br>(126m) | 20 <sub>m</sub>     | 100m             |
| 50 <sub>k</sub> |                  |                |                            |                |                |                | 60 <sub>m</sub>     | 350 <sub>m</sub> |
| 20 <sub>k</sub> |                  |                |                            |                |                |                | 150 <sub>m</sub> *1 | 750m             |
| 10k             |                  |                |                            |                |                |                | 300m *1             | 1500m            |

CANC-22 (CAT5) cable

\*1: Limited by Number of node

### <span id="page-9-0"></span>**2.8. Example of SCAN time**

Below table is the recommended scan time depend on the number of the drive and the baud rate.

```
1 unit : Tx 8byte(4word) / Rx 8byte(4word) ・・・ total 129bit (include stub 5 bits)
```
Delay : 3.5ms

Margin : 80%

SCAN time (ms)

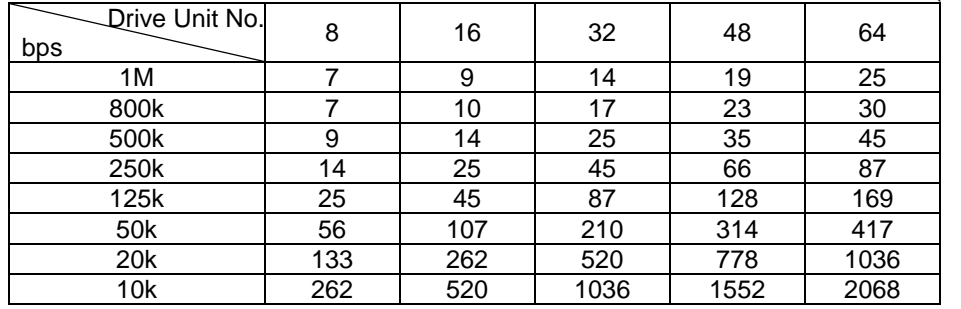

Time = (No of bit) x (No of Drive unit) x (No. of PDO) / (baud rate) / (margin)+delay+  $@$ 

Ex. 1Mbps, 1TPDO, 1RPDO, 80%, 3.5ms delay

Time = 129bit x 64unit x 2PDO / (1e6) / (80%/100) +3.5ms+@

= 25ms

## <span id="page-10-0"></span>**3. Parameters**

### <span id="page-10-1"></span>**3.1. Command and Freq. Reference setting**

Set up the inverter parameters as follows when command via CiA 402 profile. From CANopen network, the drive parameters can be commanded directory. The latest commanded parameters are activated when same run command / frequency reference command.

Refer to the below table and the figurer and the capture ["2.4 Command & Setpoint selection \(Local/Remote\)"](#page-6-0).

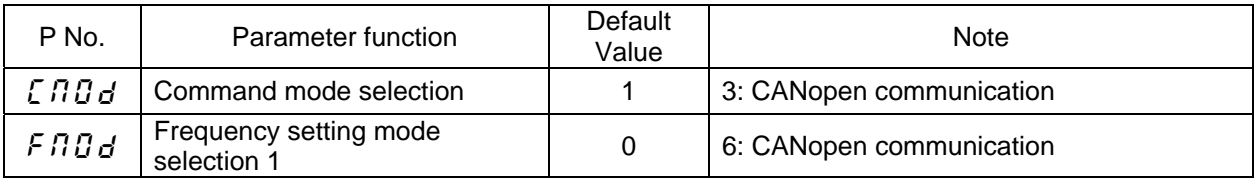

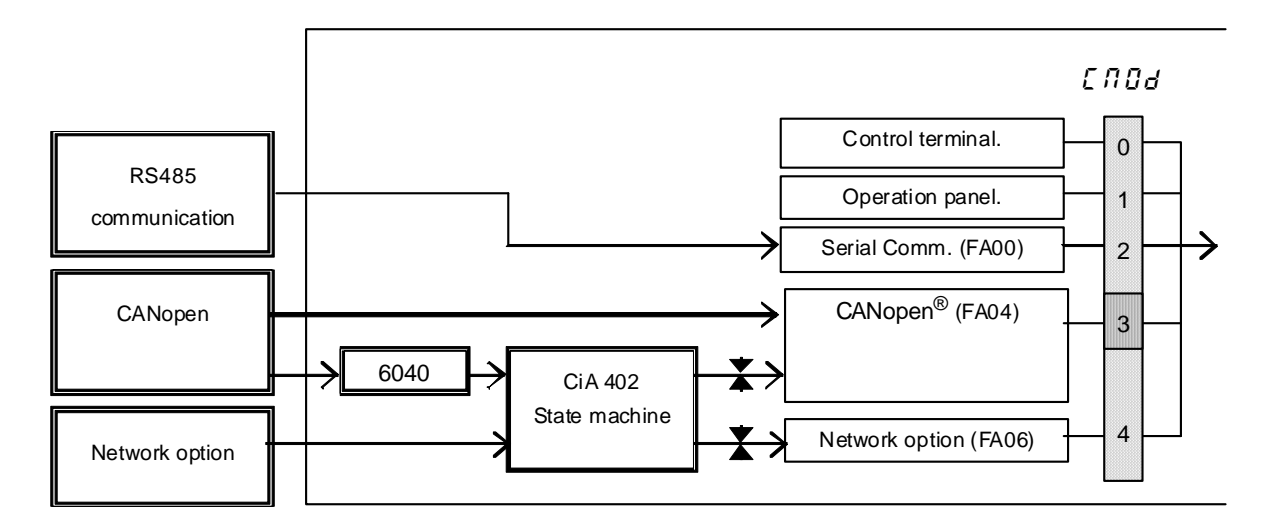

#### **Figure 1 Command source**

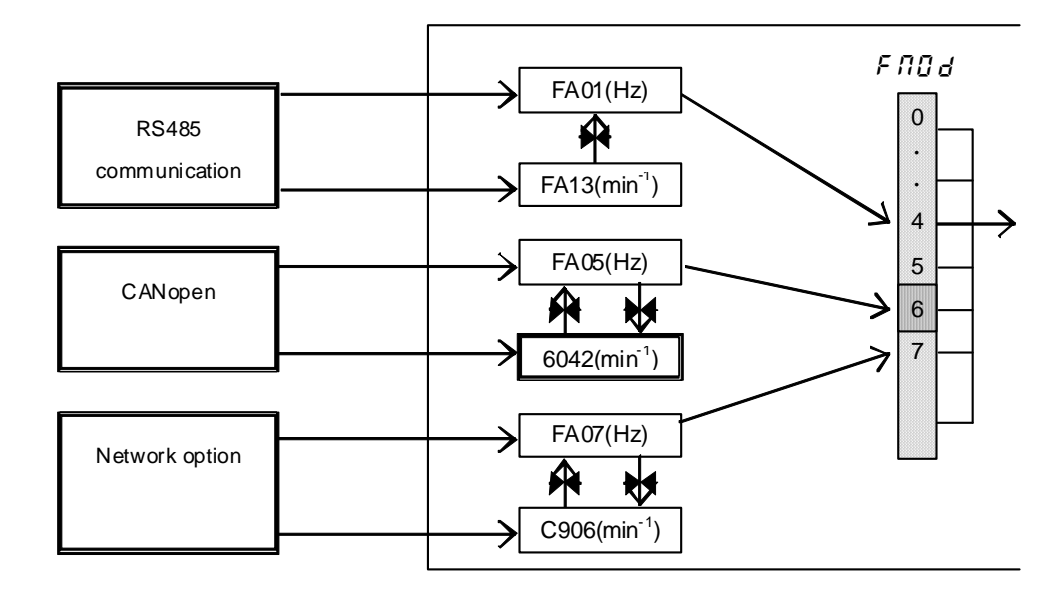

**Figure 2 Frequency reference command source** 

## <span id="page-11-0"></span>**3.2. Communication parameters**

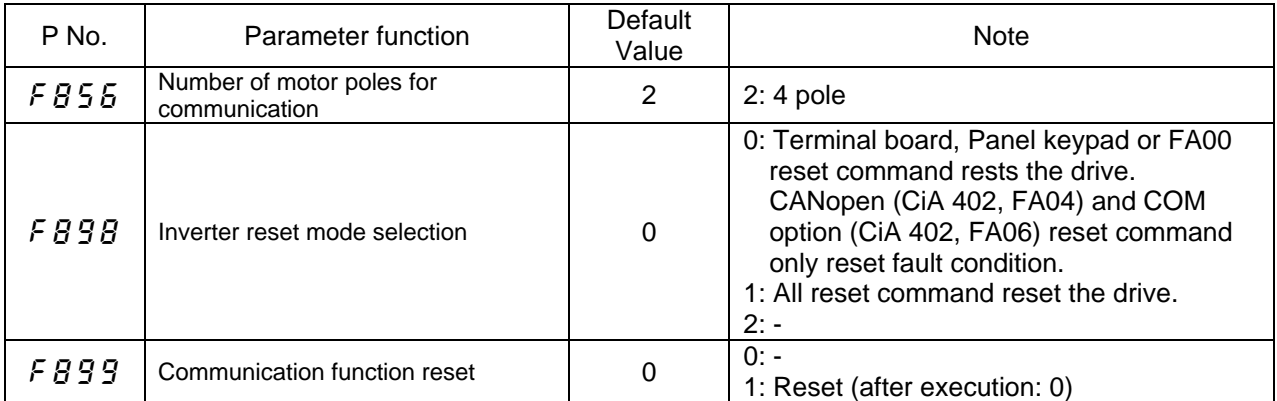

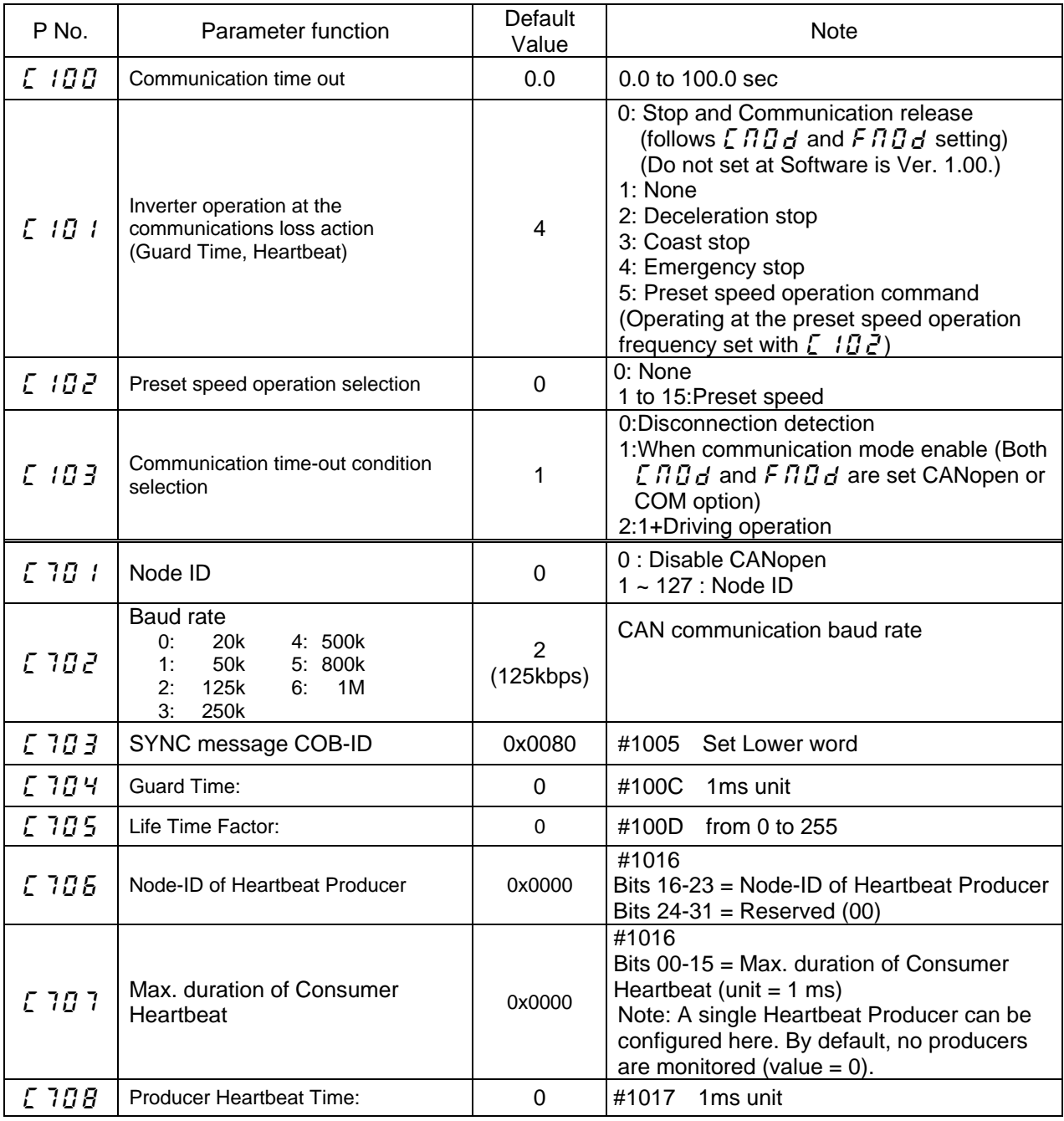

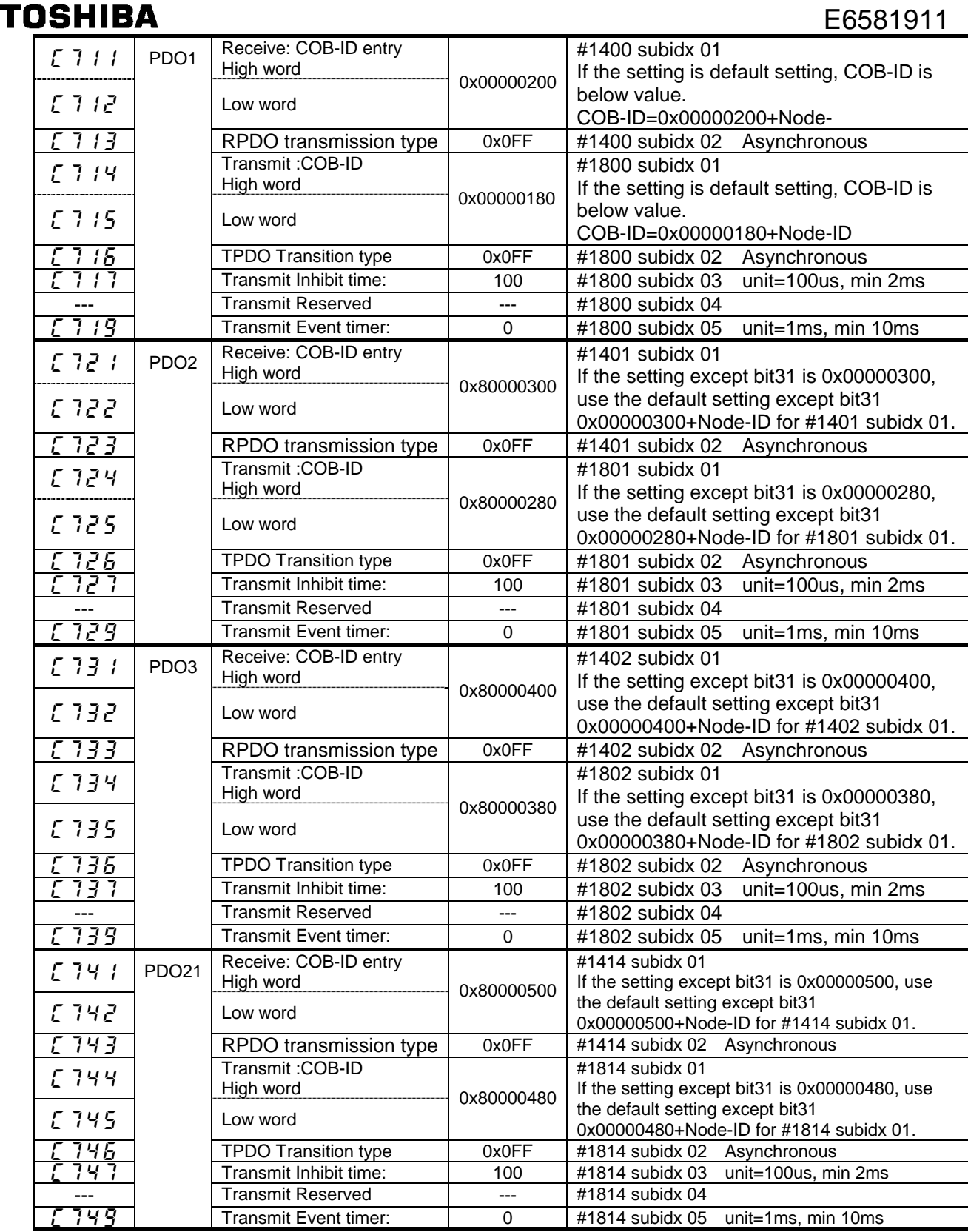

### E6581911

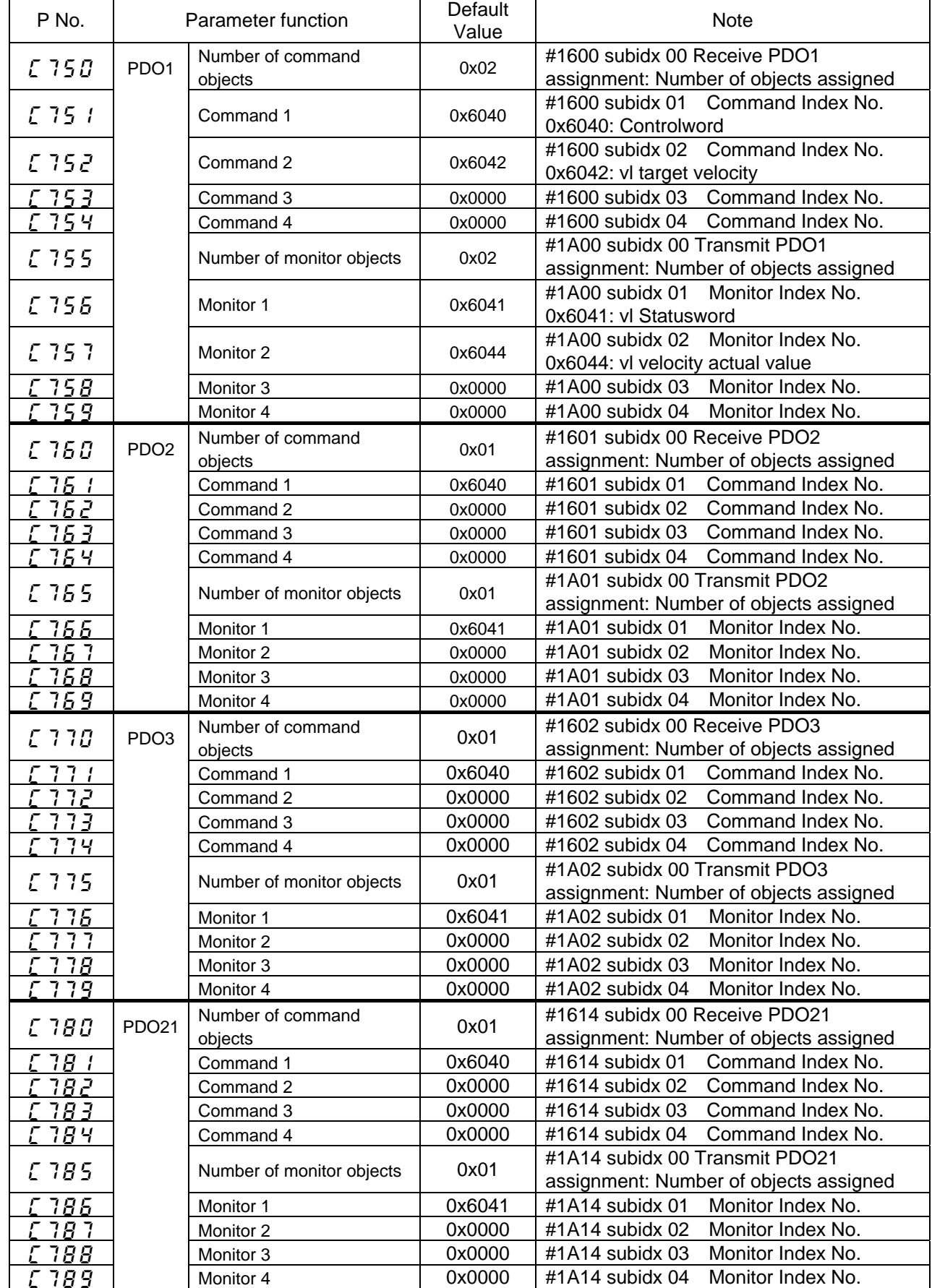

#### **TOSHIBA** E6581911 **Warning**  $\triangle$ Set up "Communication error trip function  $(L \cap G - L \cap G)$ " to stop the inverter when CANopen communication is deactivated. When CANopen state is "OPERATIONAL", the CANopen communication parameters Mandatory can not be changed. Set the CANopen state to "PRE-OPERATIONAL." action ▼ When the parameters are changed, the power must be cycled to the VF-S15 for the changes to take effect.

# <span id="page-15-0"></span>**4. Communication Object**

Object Dictionary has mainly 3 object set.

- ・Communication Profile Area (Index 1000 to 1FFFh)
- ・Manufacturer Specific Profile Area (Index 2000 to 5FFFh)
- ・Standard Device Profile Area (Index 6000 to 9FFFh)

### <span id="page-15-1"></span>**4.1. Communication Profile (DS 301)**

### <span id="page-15-2"></span>**4.1.1. Communication Profile (1000 to 11FFh)**

These object are CANopen communication configuration settings for example Node-ID etc.. These communication profile object can not be mapped into PDO.

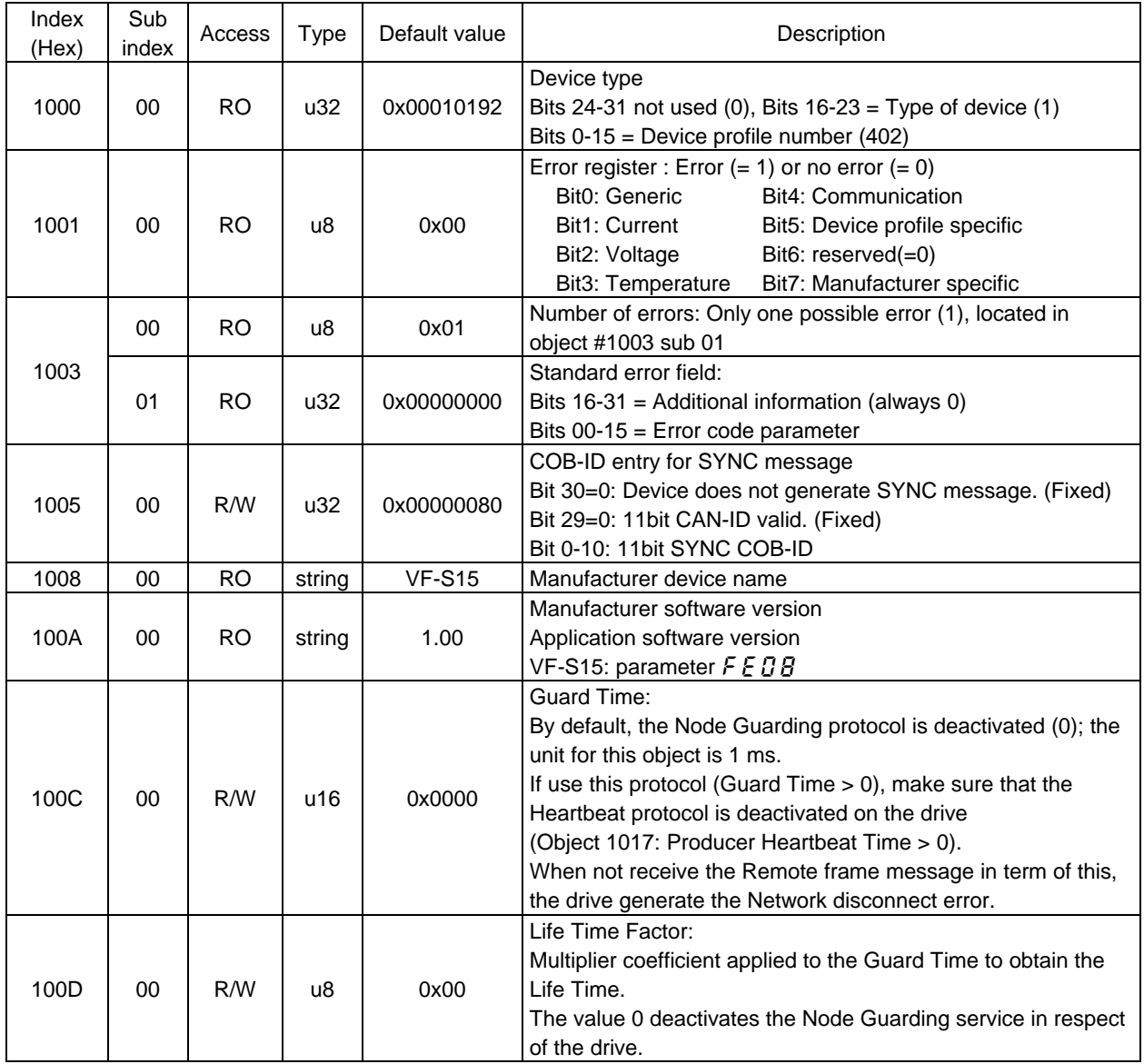

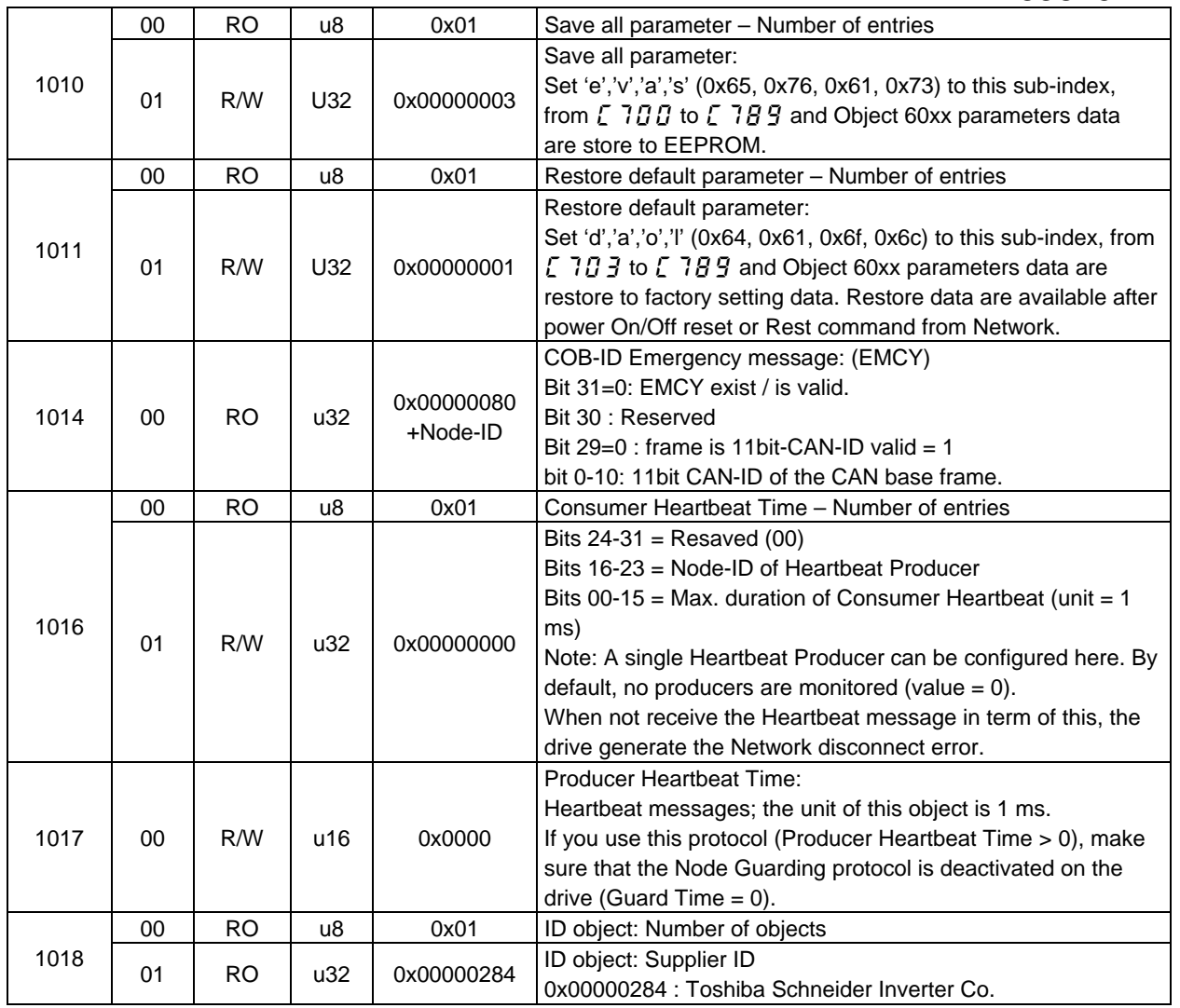

## <span id="page-16-0"></span>**4.1.2. SDO sever object**

SDO COB-ID object type is only read.

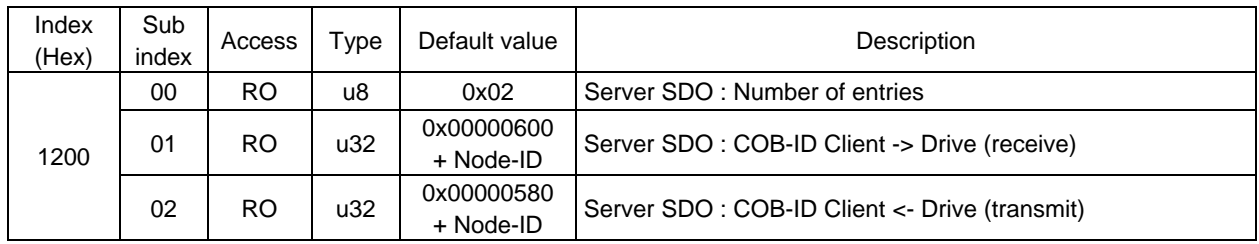

## <span id="page-17-0"></span>**4.1.3. PDO object**

PDO1 to PDO3 and PDO21.

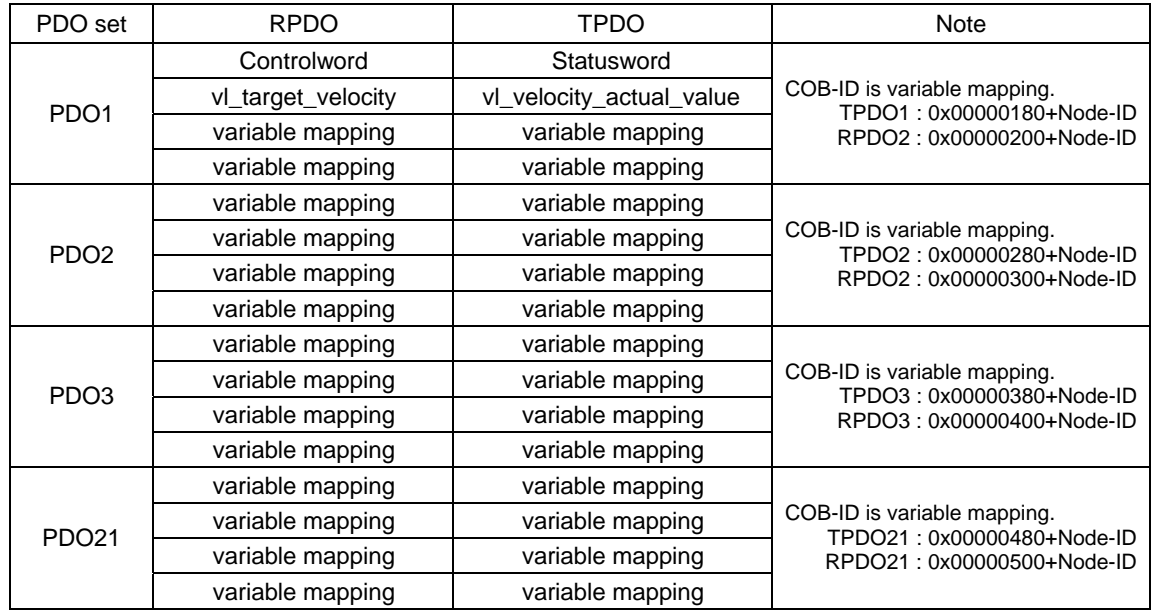

### <span id="page-17-1"></span>**4.1.4. RPDO object**

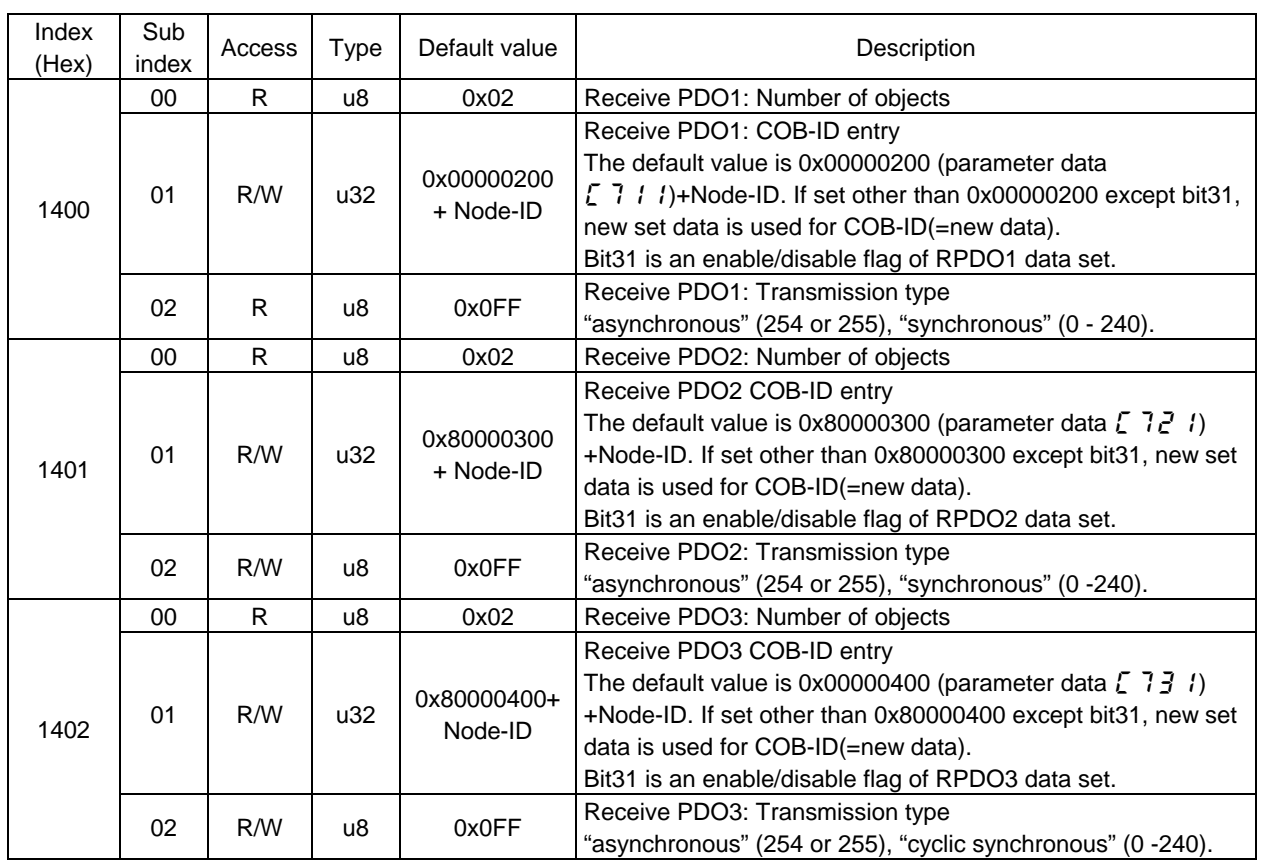

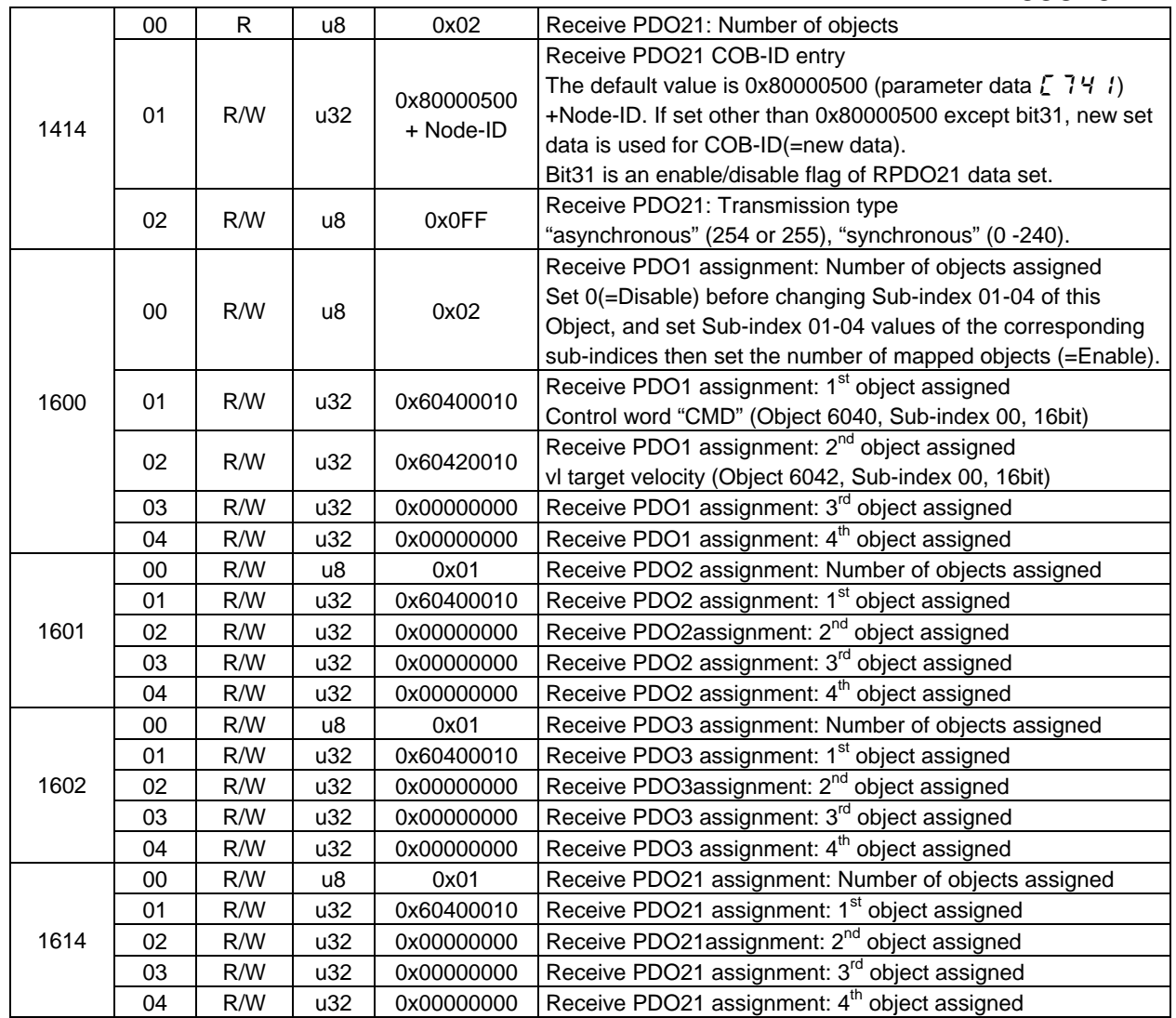

### <span id="page-19-0"></span>**4.1.5. TPDO object**

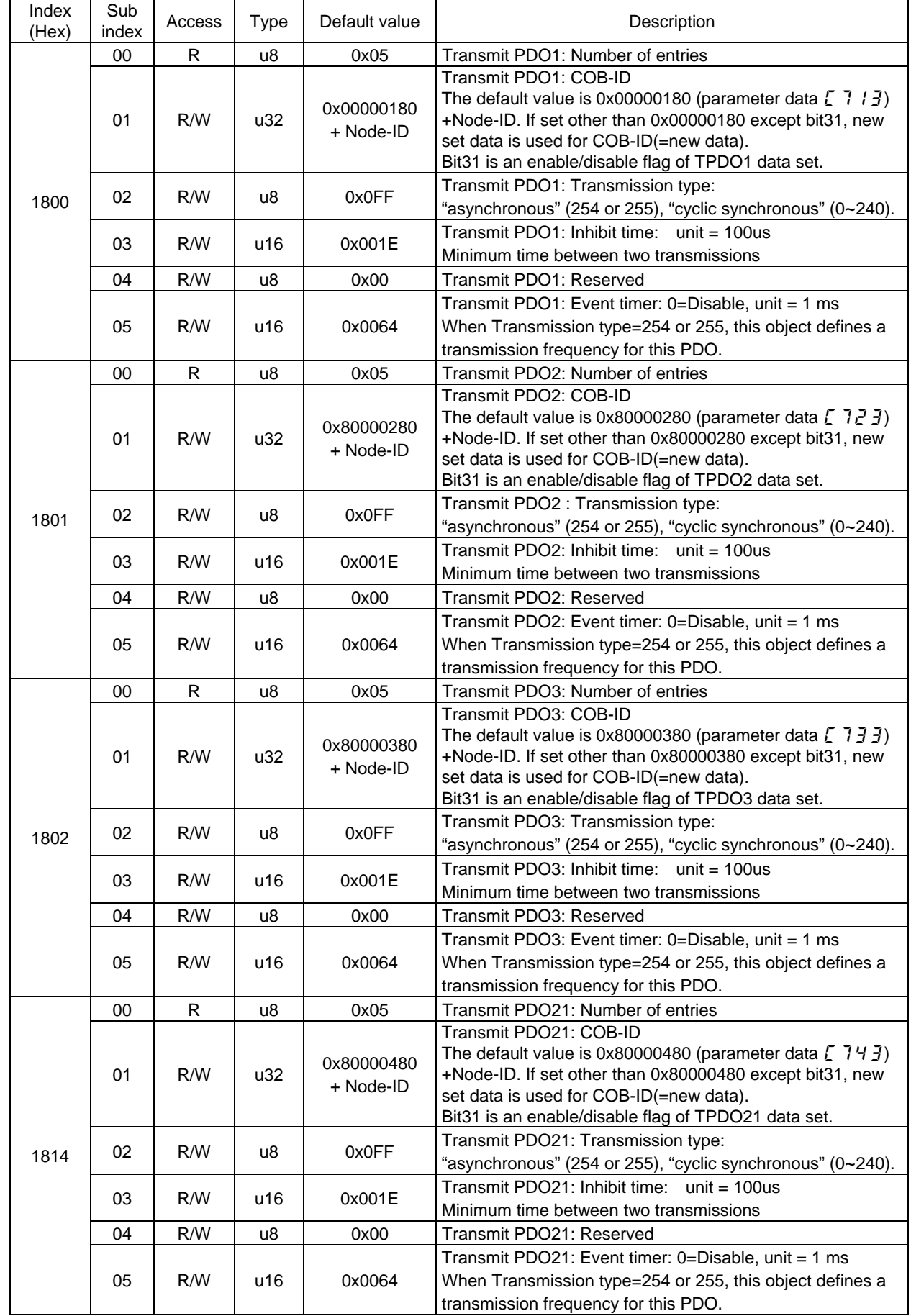

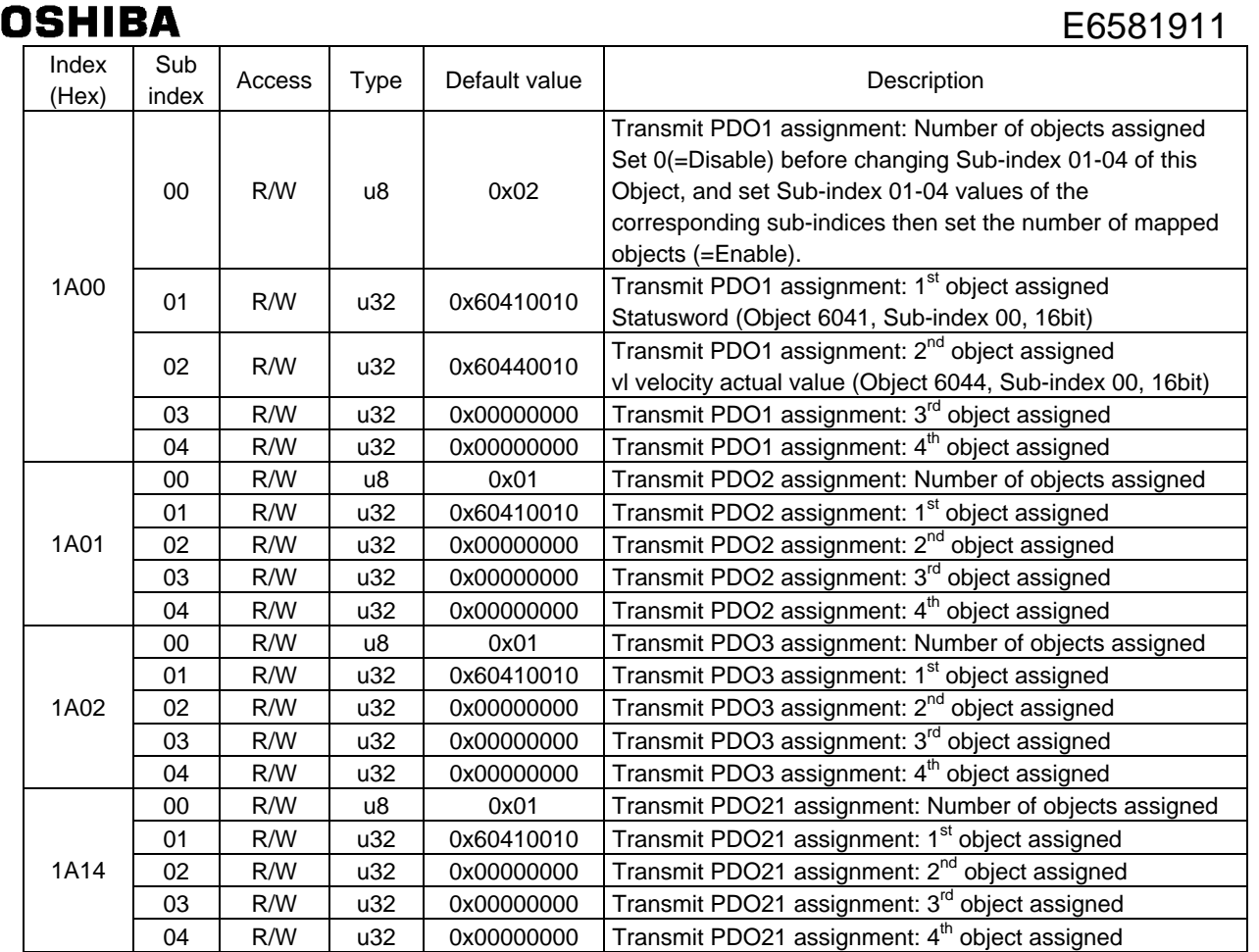

## <span id="page-20-0"></span>**4.2. Manufacturer specific profile**

Inverter parameters are defined as Manufacturer Specific Objects.

Inverter parameter F\*\*\* are defined as 0x2\*\*\*\*. So inverter parameters from F000 to FFFF are accessed from network as Objects.

Parameters No. except below table are not accessible from CANopen.

But EDS file supports only the original CPU version parameter set.

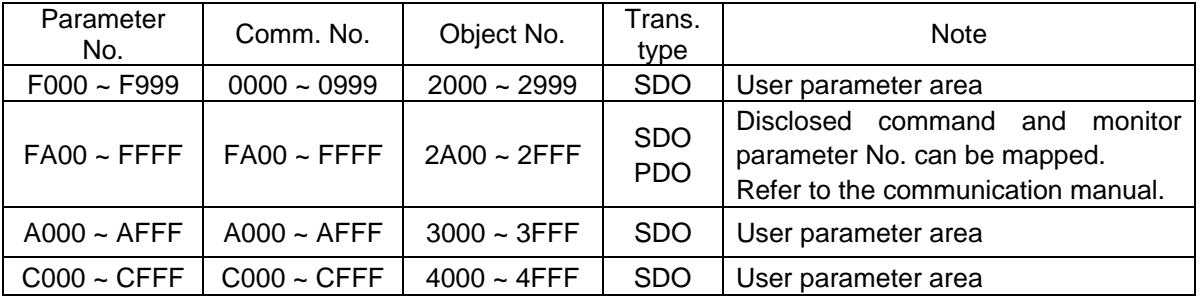

### <span id="page-21-0"></span>**4.3. Device Profile (CiA 402)**

VF-S15 supports CiA 402 Drives and motion control device profile, velocity mode objects.

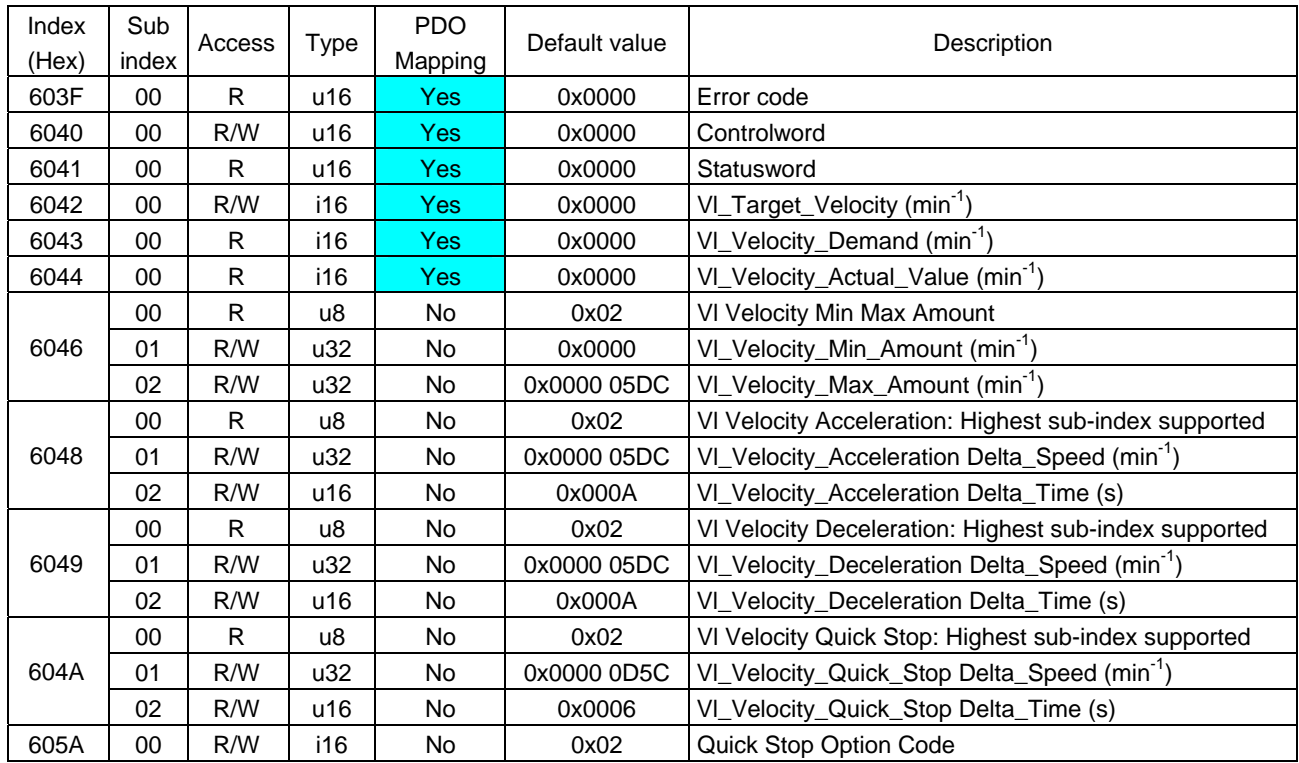

Mandatory action

# <span id="page-22-0"></span>**5. Drive profile**

Using CiA 402 Drive profile, form CANopen network, the drive can be controlled. When using the drive profile command, please set the command mode selection to CANopen ( $\Gamma \Pi \overline{G} d = \overline{3}$ ), Frequency setting mode selection 1 to CANopen ( $F \Pi \overline{G} d = 5$ ) and Number of motor poles for communication ( $F \overline{B} 5 \overline{B}$ ) parameters.

#### **Warning**  $\hat{\mathbf{A}}$

 $\Psi$  If use and set RS485 communication command parameter, the infinite state machine of drive profile can not work expected behavior and may be damage the drive or cause danger. So when use RS485 command parameter, do not access the drive object profile.

## <span id="page-22-1"></span>**5.1. Velocity mode object**

Below figure describes the object relation.

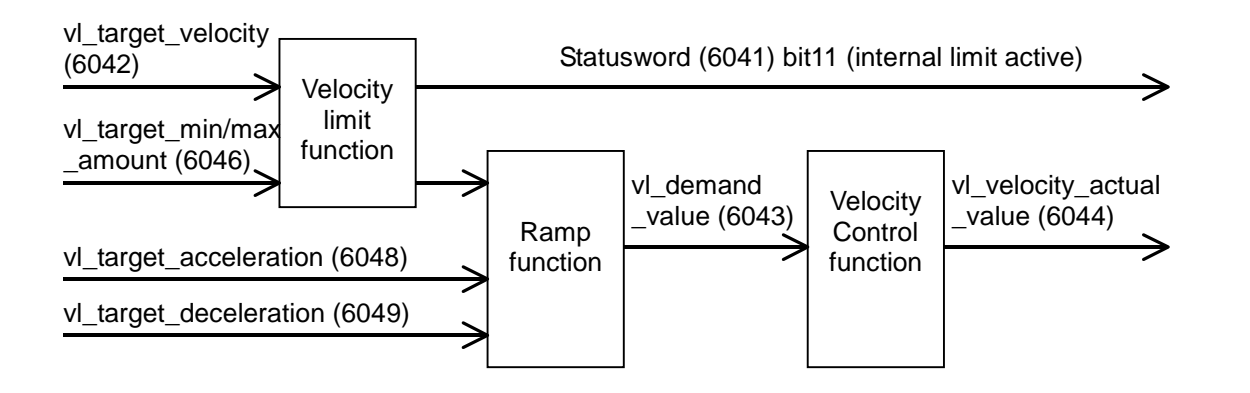

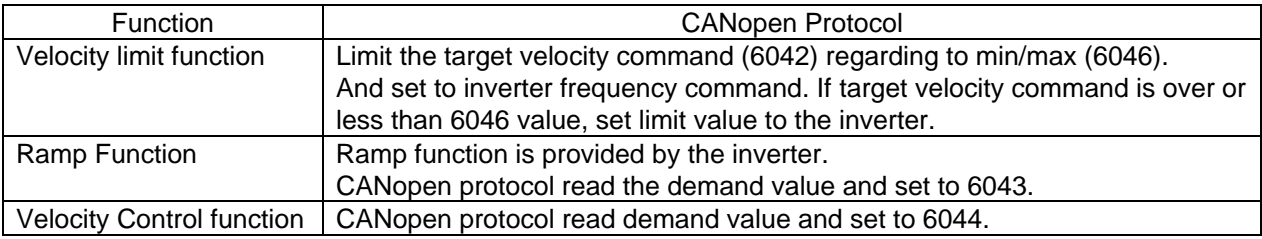

### <span id="page-23-0"></span>**5.1.1. Object 603Fh: Error Code**

Below table describes the relations of the error code and inverter error.

<span id="page-23-1"></span>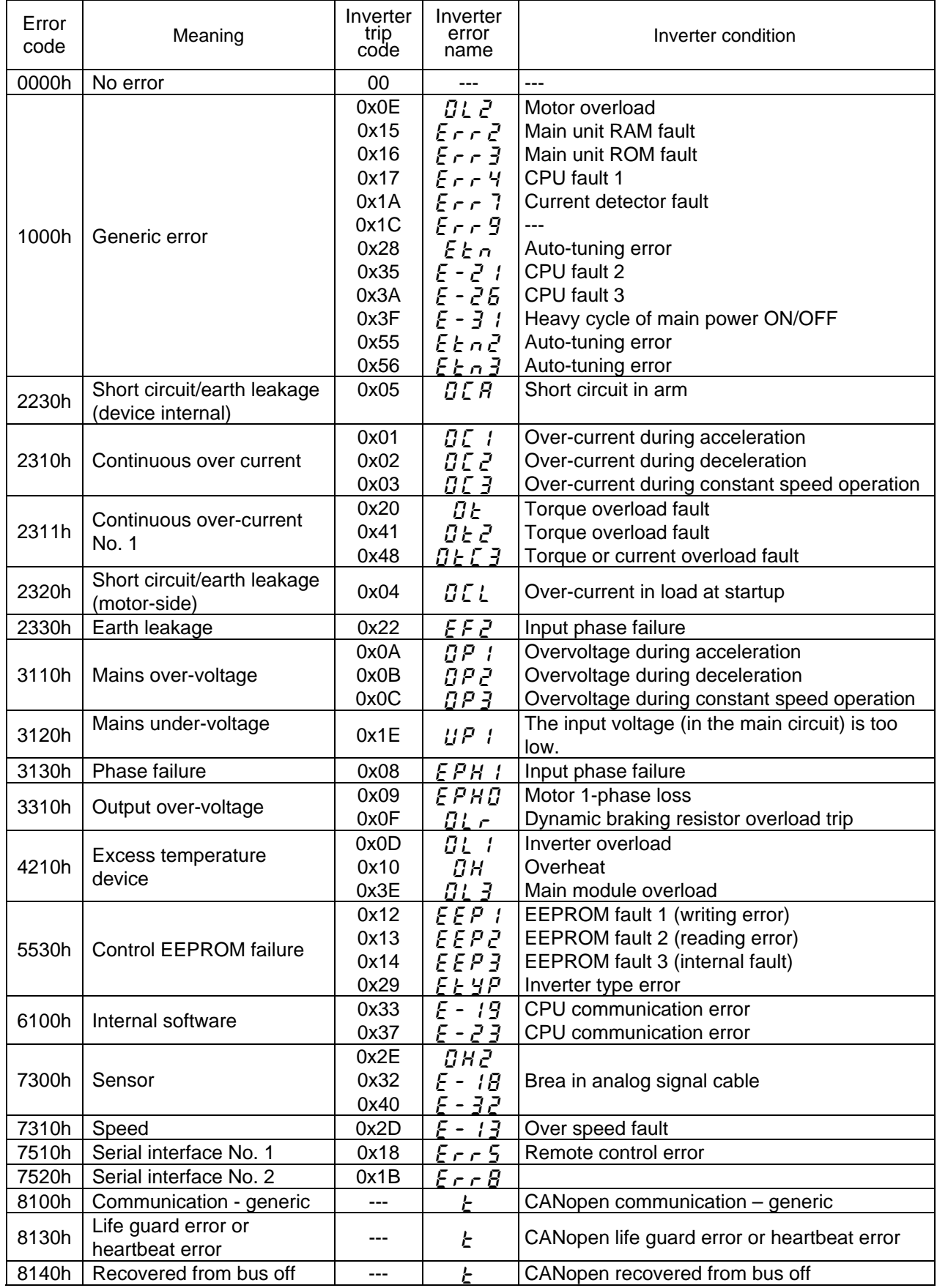

E6581911

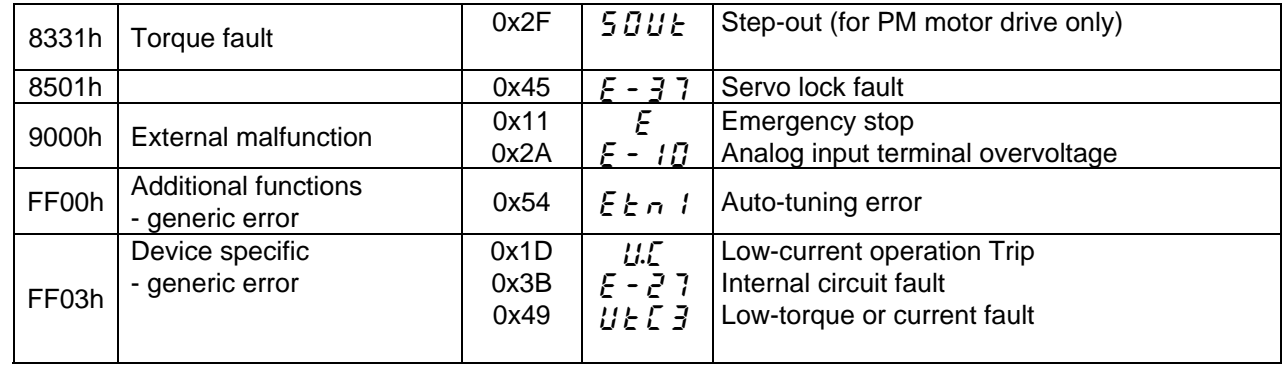

\*1: Error code: same information as lower 16-bit of the pre-defined error code field (1003h sub-index 01h)

\*2: Inverter trip code: Inverter internal error code

#### <span id="page-25-0"></span>**5.1.2. Object 6040h: Controlword**

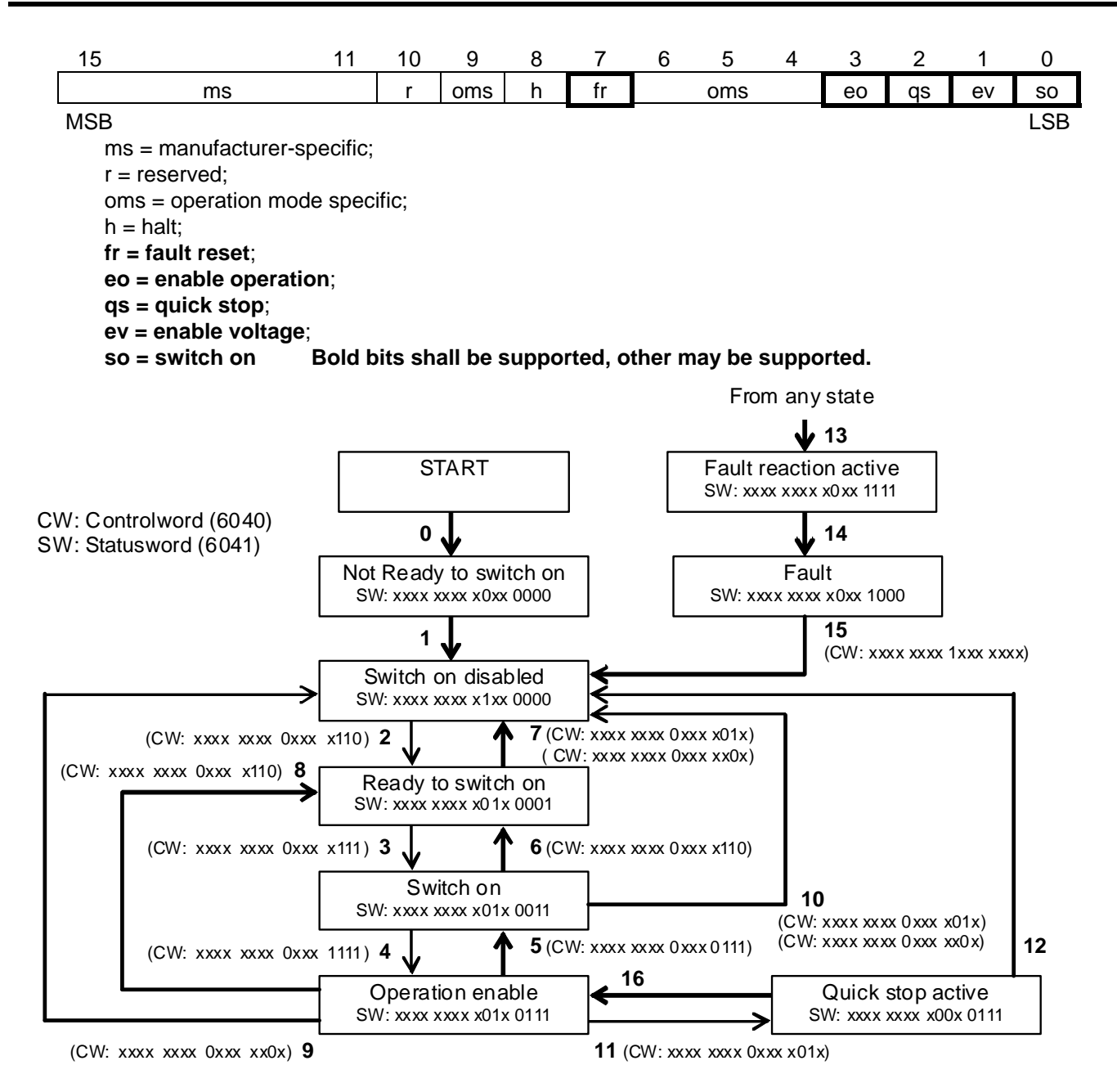

#### Command coding (CiA DS402-2 DSP V3.0 Table 27)

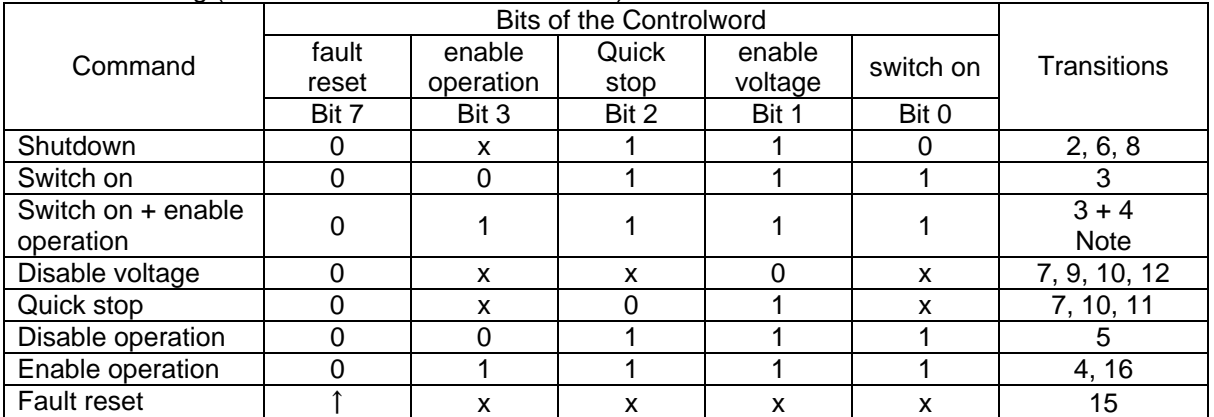

NOTE Automatic transition to Enable operation state after executing SWITCHED ON state functionality. When detects main power loss or not release main power loss in 3 sec after change to "Switch on state", the state is changed to "Switch on disable".

Transition events and action (CiA DS402-2 DSP V3.0 Table 26)

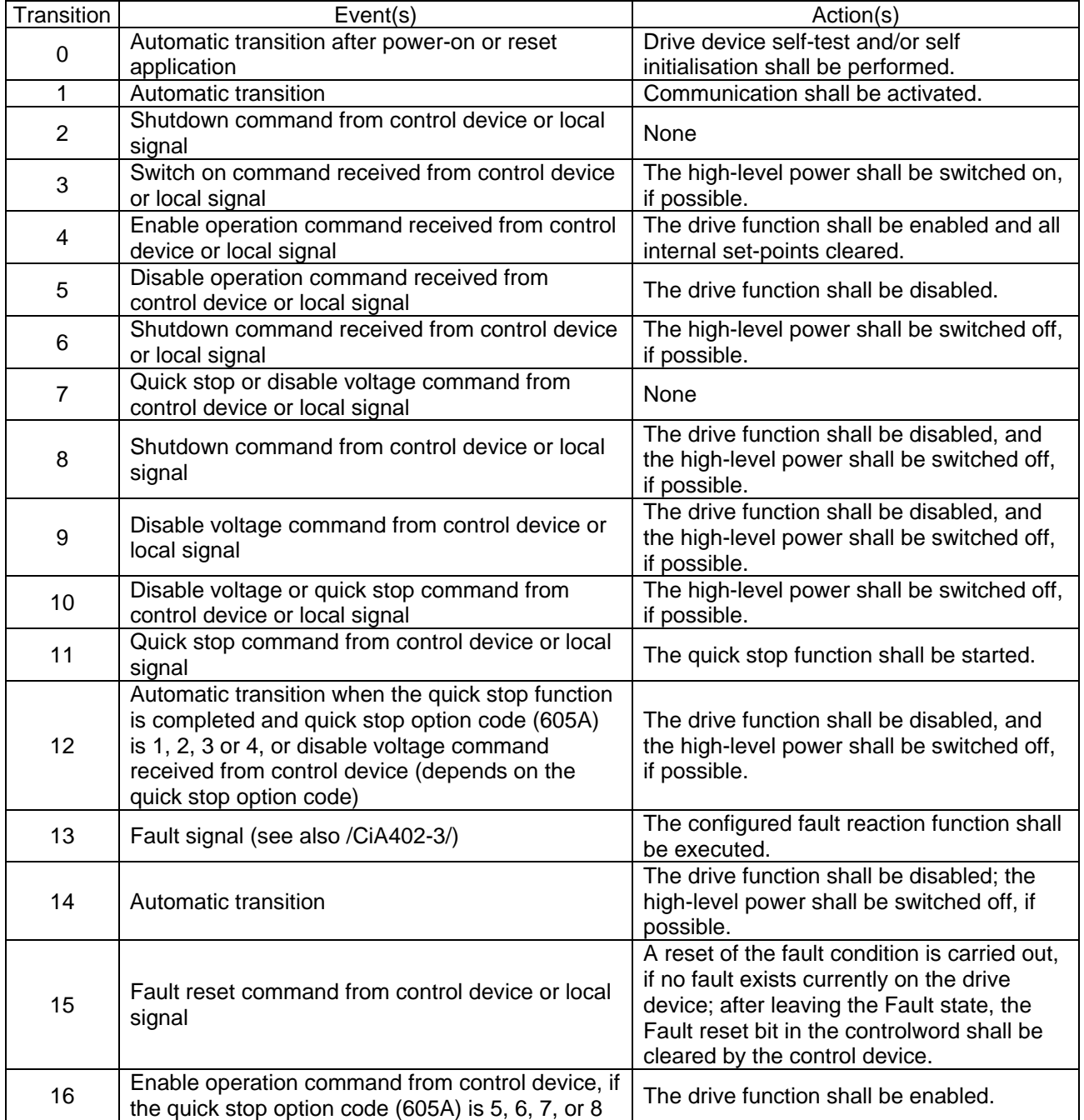

### <span id="page-27-0"></span>**5.1.3. Object 6041: Statusword**

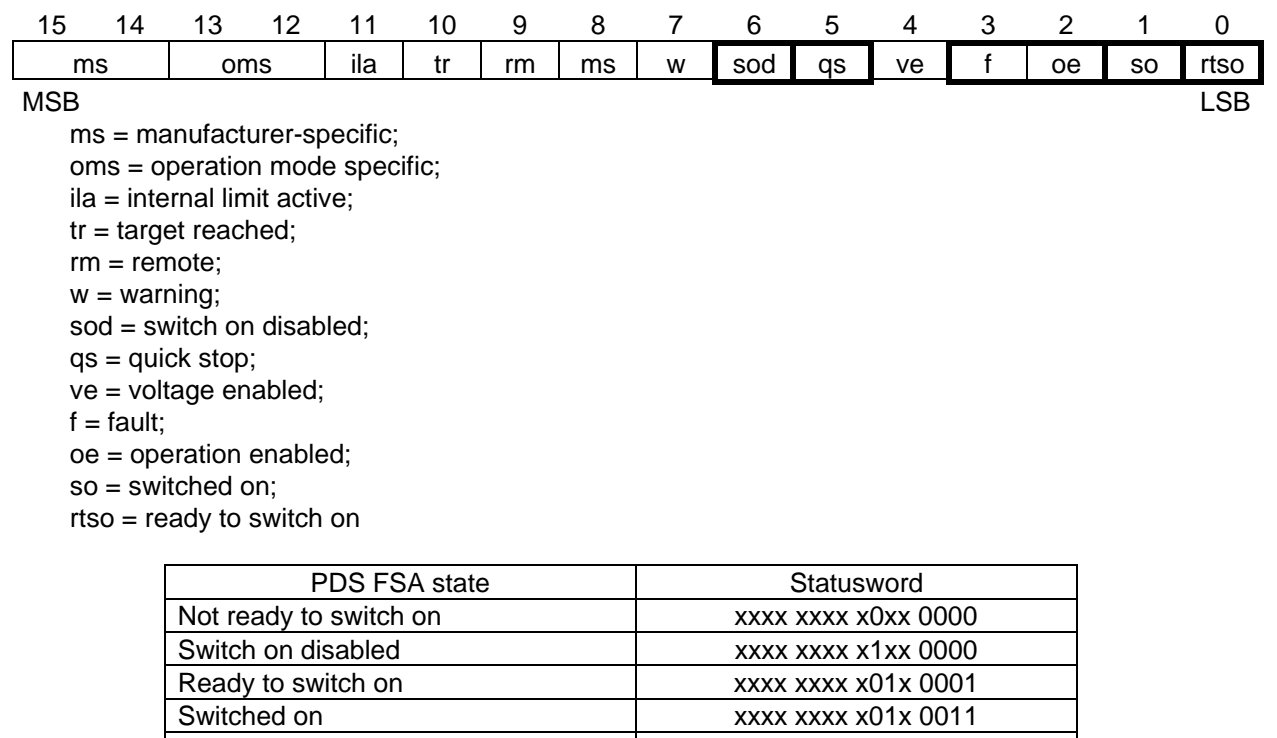

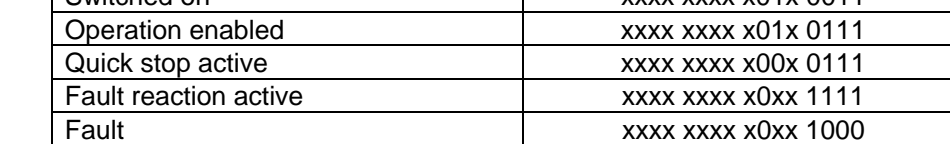

#### <span id="page-27-1"></span>**5.1.4. Object 6042: vl\_target\_velocity**

This object shall indicate the required velocity of the system. The value is given in revolutions per minute (min-1). Positive values indicates forward direction and negative values indicates reverse direction. At changing to "Operation enable" state, this target velocity is cleared. So set this target velocity data after change the state to "Operation enable".

#### <span id="page-27-2"></span>**5.1.5. Object 6043h: vl\_velocity\_demand**

This object provides the instantaneous velocity generated by the ramp function. It is an internal object of the drive device. The value is given in the same unit as the vl target velocity. Positive values indicates forward direction and negative values indicates reverse direction.

#### <span id="page-27-3"></span>**5.1.6. Object 6044: vl\_velocity\_actual\_value**

This object provides the velocity at the motor spindle or load. Depending on the implementation (simple drive device, without sensor, with sensor, etc.), the drive provides the appropriate image of the actual velocity (velocity demand, velocity control effort, calculated velocity, measured velocity).

The value is given in the same unit as the vl\_target\_velocity. A positive value indicates forward direction and negative values indicates reverse direction.

#### <span id="page-28-0"></span>**5.1.7. Object 6046: vl\_velocity\_min\_max\_amount**

This object indicates the configured minimum and maximum amount of velocity (unit min<sup>-1</sup>). The vl\_velocity\_max amount sub-object is mapped internally to the vl\_velocity\_max positive and vl\_velocity\_max negative values. The vl\_velocity\_min amount sub-object is mapped internally to the vl\_velocity\_min positive and vl\_velocity\_min negative values.

At initial configuration, the Upper limit frequency ( $\{U_k\}$ ) and Lower limit frequency ( $\{U_k\}$ ) of the drive may be not same value with Object 6046 setting value. And when change the Upper limit frequency and the lower limit frequency of the drive parameter, Object 6046 value is different with the drive parameters. To correspond these limit value, set Object 6046. And if need, execute Store Parameters command (Object 1010) to save the parameter to EEPROM.

#### <span id="page-28-1"></span>**5.1.8. Object 6048h: vl\_velocity\_acceleration**

This object indicates the configured delta speed and delta time of the slope of the acceleration ramp. Unit is  $min^{-1}$ .

Velocity Acceleration Delta Speed : 225 ~ 30,000 min-1<br>Velocity Acceleration Delta Time : 0 ~ 3600 s Velocity Acceleration Delta Time

Note: Do not change the acceleration/deceleration time unit (parameter  $F\,5\,I\,9$ ), if change the parameter, the setting value range will be different from above range.

#### <span id="page-28-2"></span>**5.1.9. Object 6049: vl\_velocity\_deceleration**

This object shall indicate the configured delta speed and delta time of the slope of the deceleration ramp. Unit is  $min^{-1}$ .

Velocity Deceleration Delta Speed : 225 ~ 30,000 min-1 Velocity Deceleration Delta Time : 0 ~ 3600 s

Note: Do not change the acceleration/deceleration time unit (parameter  $F\in\{9\}$ , if change the parameter, the setting value range will be different from above range.

#### <span id="page-28-3"></span>**5.1.10. Object 604A: vl\_velocity\_quick\_stop**

This object indicates the configured delta speed and delta time of the slope of the deceleration ramp for quick stop. Unit is min<sup>-1</sup>.

#### <span id="page-28-4"></span>**5.1.11. Object 605A: Quick stop option code**

This object shall indicate what action is performed when the quick stop function is executed.

The slow down ramp is the deceleration value of the used mode of operations.

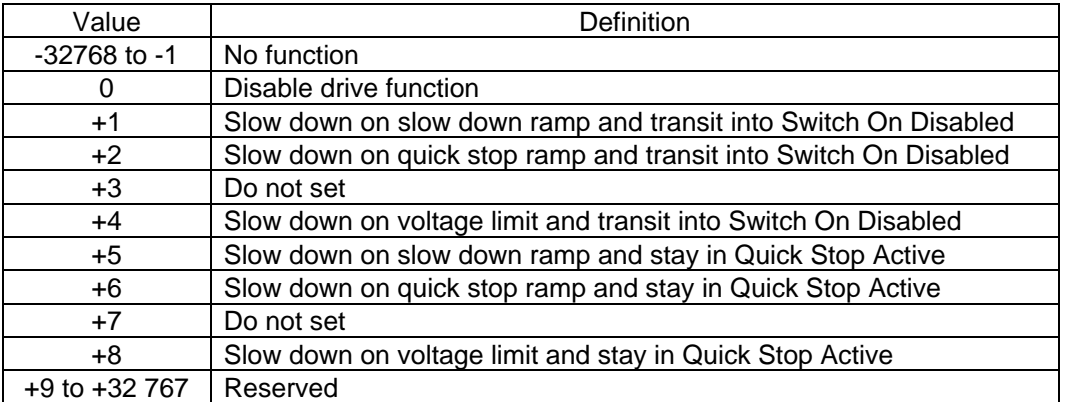

#### <span id="page-29-0"></span>**5.1.12. Object 6060: Modes of operation**

This object shall indicate the requested operation mode.

With the VF-S15, only velocity mode is supported as the operation mode, therefore any request to this object would make no sense.

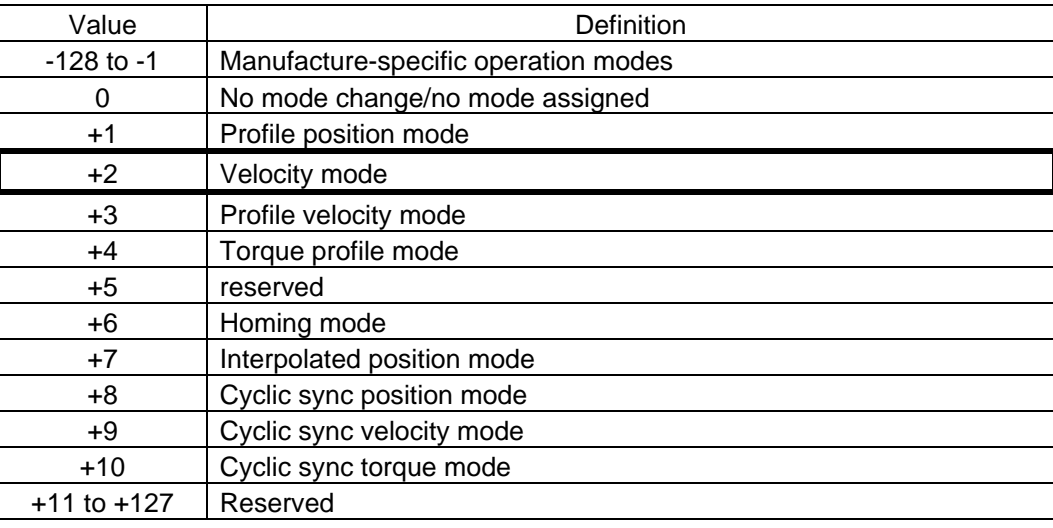

#### <span id="page-29-1"></span>**5.1.13. Object 6061: Modes of operation display**

This object shall provide the actual operation mode. With the VF-S15, only velocity mode is supported as the operation mode, therefore only 0x02 can be displayed.

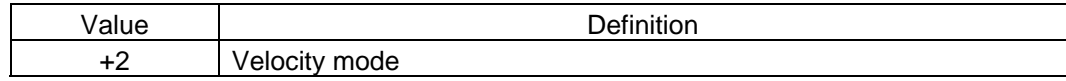

#### <span id="page-29-2"></span>**5.1.14. Object 6502: Supported drive mode**

This object shall provide the information on the supported drive mode. With the VF-S15, only velocity mode is supported as the operation mode, therefore only 0x00000002 can be provided.

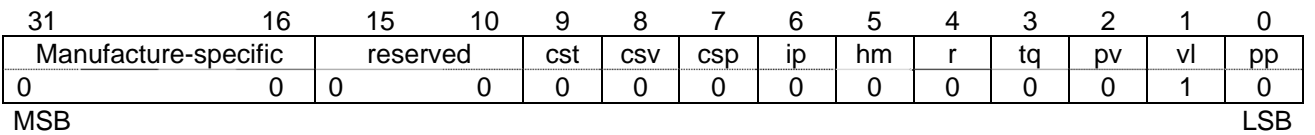

## <span id="page-30-0"></span>**TOSHIBA 6. Control from CANopen Network**

### <span id="page-30-1"></span>**6.1. NMT state machine**

Below figure describes NMT state machine.

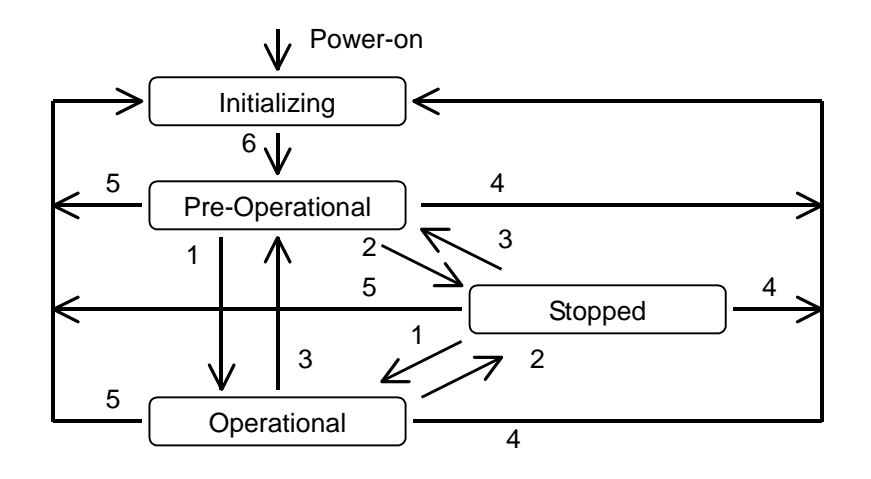

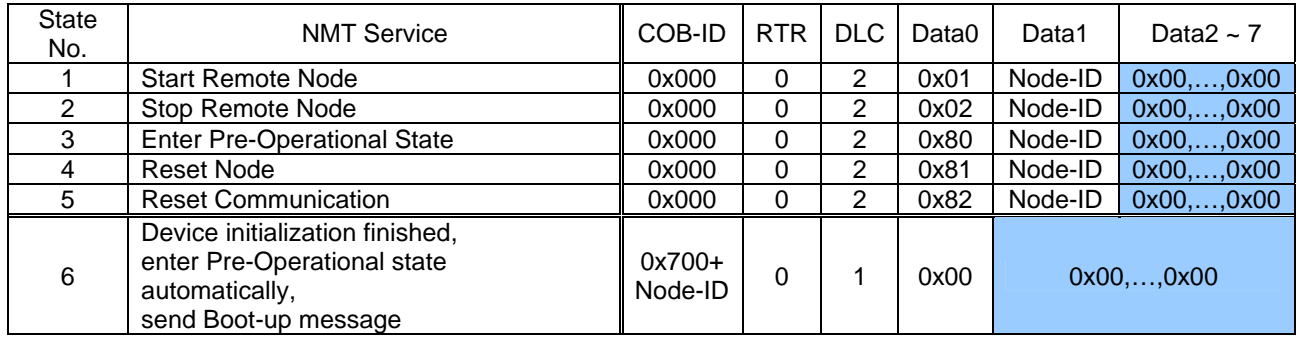

## <span id="page-30-2"></span>**6.2. SDO communication**

Using SDO(Service Data Object) communication, the inverter parameters and CANopen object data can be read or wrote. When write Communication profile data, please confirm the NMT state machine is Pre-Operational state.

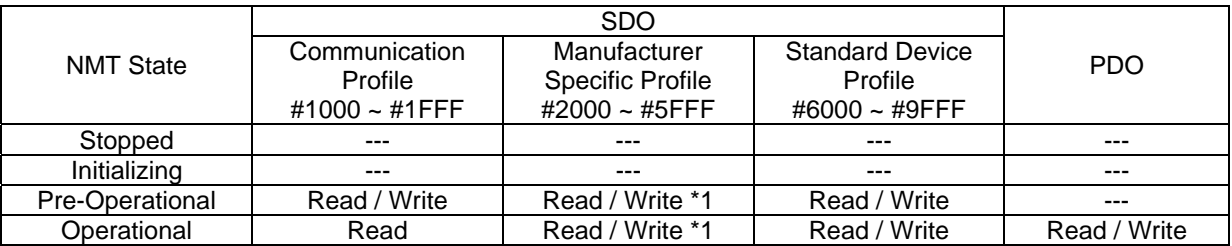

\*1: Write access is depending on each parameter.

### <span id="page-31-0"></span>**6.2.1. Read object (Upload object)**

Sending below data, the object data can be read.

Send data to read object

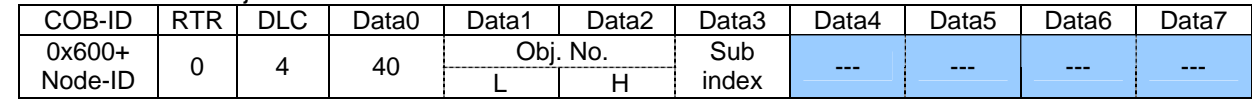

Response data for read object (byte)

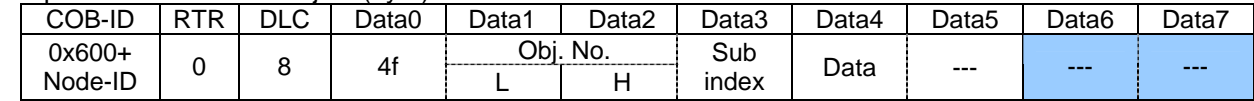

Response data for read object (word)

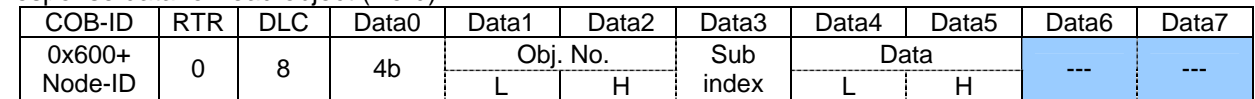

Response data for read object (long)

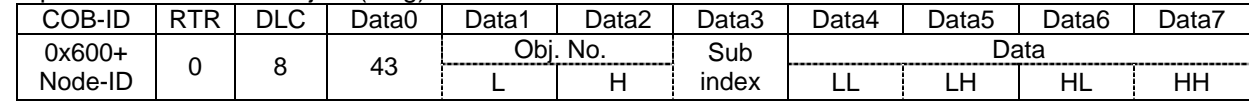

#### Error response (Refer to [6.2.3 Abort code\)](#page-32-0)

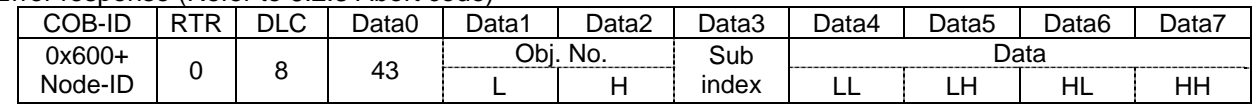

### <span id="page-31-1"></span>**6.2.2. Write object (Download object)**

Sending below data, the object data can be wrote.

Send data to write object (byte)

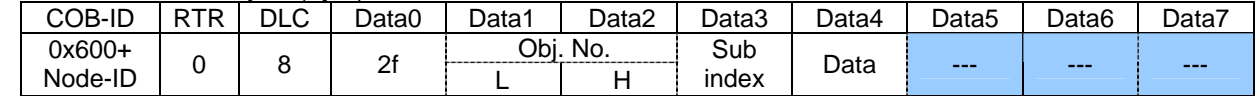

Send data to write object (word)

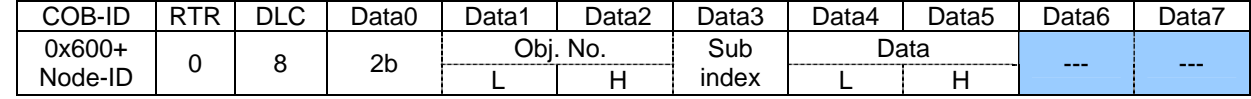

Send data to write object (long)

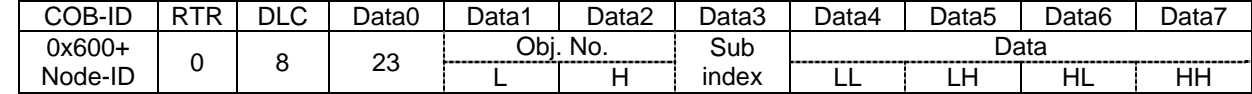

#### Response data for write object

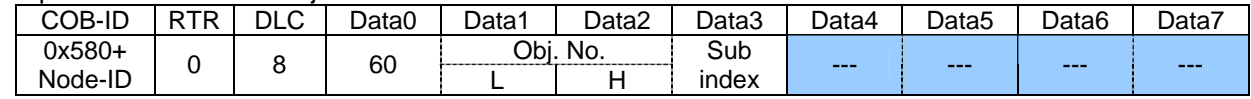

#### Error response (Refer to [6.2.3 Abort code\)](#page-32-0)

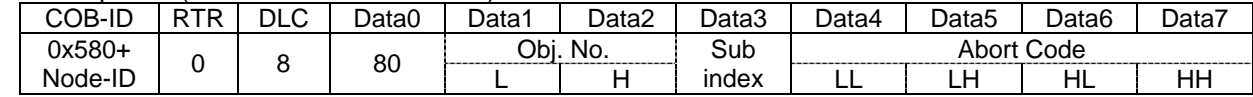

### <span id="page-32-0"></span>**6.2.3. Abort code**

The abort code in the below table are set in the error response data.

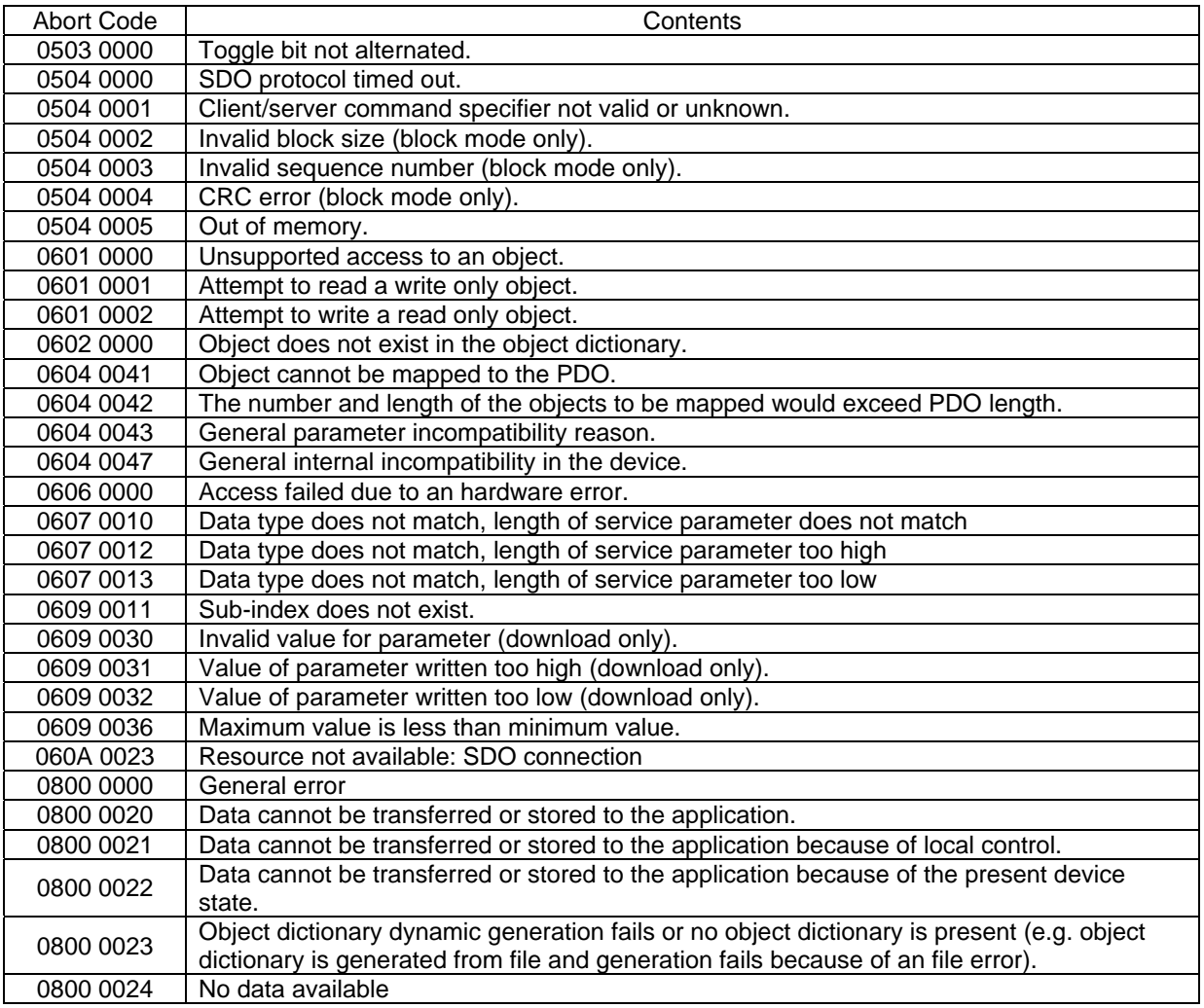

### <span id="page-33-0"></span>**6.3. PDO communication**

Using PDO (Process Data Object) communication, send and receive inverter command and monitor data with synchronously or asynchronously.

#### <span id="page-33-1"></span>**6.3.1. TxPDO and RxPDO communication type**

TxPDO (Inverter send PDO) can be set below condition in table.

TxPDO1 Transmission type : Object 1800h subindex 02 TxPDO2 Transmission type : Object 1801h subindex 02 TxPDO3 Transmission type : Object 1802h subindex 02 TxPDO21 Transmission type : Object 1814h subindex 02

TxPDO Transmission type()

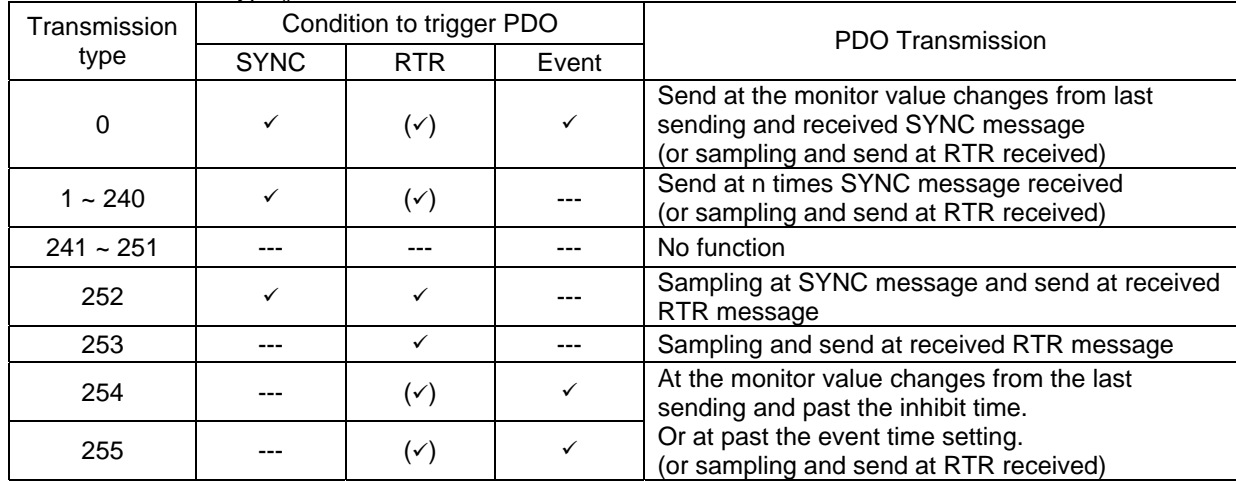

RxPDO (Inverter receive PDO) can be set below condition in table. RxPDO1 Transmission type : Object 1400h subindex 02 RxPDO2 Transmission type : Object 1401h subindex 02 RxPDO3 Transmission type : Object 1402h subindex 02 RxPDO21 Transmission type : Object 1414h subindex 02

#### RxPDO Transmission type

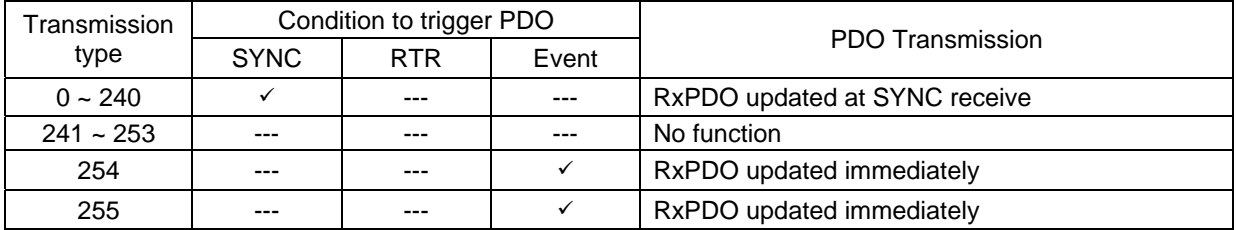

#### <span id="page-34-0"></span>**6.3.2. RTR (Remote Transfer Request) communication**

When set RTR setting into TxPDO Transmission type (1800h, 1801h, 1802h, 1814h subindex 02), sending the RTR (Remote Transfer Request) message, Inverter send TxPDO message.

#### TxPDO1 RTR message data

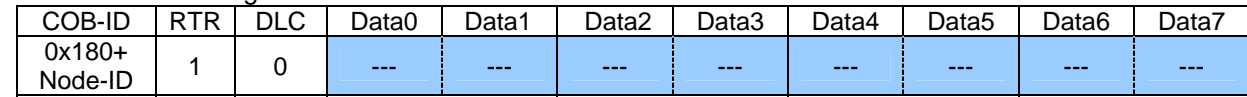

TxPDO2 RTR message data

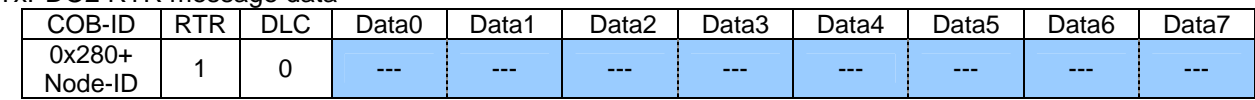

TxPDO3 RTR message data

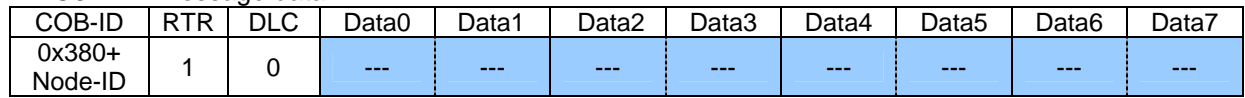

#### TxPDO21 RTR message data

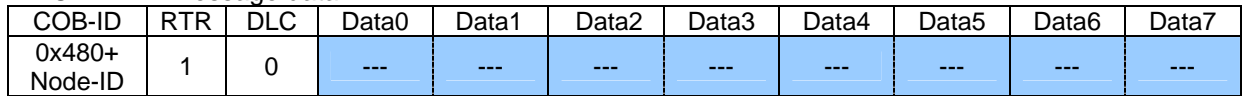

#### <span id="page-34-1"></span>**6.3.3. SYNC communication**

When set SYNC type into TxPDO Transmission type (1800h, 1801h, 1802h, 1814h subindex 02) or RxPDO Transmission type (1400h, 1401h, 1402h, 1414h subindex 02), update command or send monitor data synchronously to the SYNC message.

And send SYNC message with count data, the inverter SYNC counter are preset with SYNC counter data. When change the node state, the SYNC count data in the inverter is cleared.

#### SYNC send data

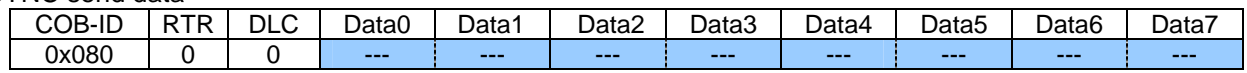

#### SYNC send data with count data

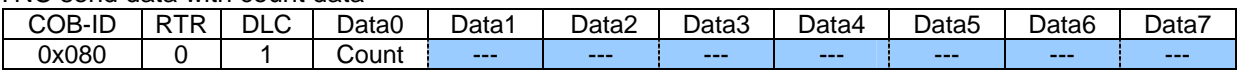

#### <span id="page-34-2"></span>**6.3.4. Emergency object**

The inverter sends the Emergency message at the inverter detects fault condition or CANopen® communication node state is changed. About Error code, refer to the ["5.1.1](#page-23-1) [Object 603Fh: Error Code"](#page-23-0)

Emergency send data

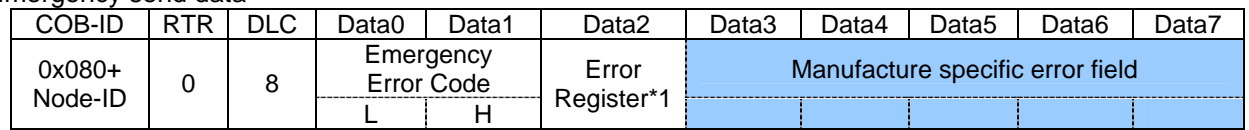

### <span id="page-35-0"></span>**6.4. Communication disconnection detection function**

VF-S15 CANopen® supports Heartbeat service and Node Guarding service to detect the communication disconnection.

Heartbeat service and Node Guarding service function can not be active at the same time.

- ・ Heartbeat service
	- ・ Heartbeat Consumer
		- Watching the heartbeat message of the specific Node-ID, and checking the interval time, the inverter can detect the network abnormal condition.
	- ・ Heartbeat Producer Sending the heartbeat message of own Node-ID, the inverter can inform its node status.
- ・ Node Guarding service

NMT master polling the Guarding message, NMT master can detect each mode state and network abnormal condition.

Recommend to use Heartbeat service to reduce the network traffic.

#### <span id="page-35-1"></span>**6.4.1. Heartbeat Consumer**

Heartbeat consumer node can detect abnormal condition by watching the heartbeat message configured specific Node-ID and interval time of Object #1016.

When the inverter detects the network abnormal condition, the inverter changes the drive condition according to the parameter setting  $(\underline{r} \mid \underline{r} \underline{r}) = \underline{r} \mid \underline{r} \underline{r} \underline{r}$ 

#### <span id="page-35-2"></span>**6.4.2. Heartbeat producer**

Heartbeat producer function sends the heartbeat message with object #1017 interval setting.

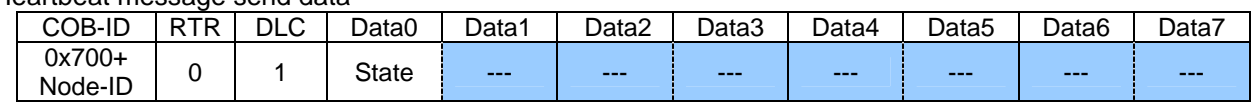

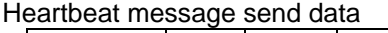

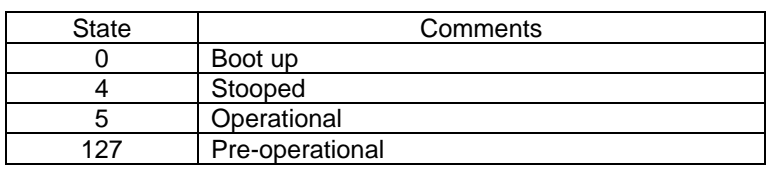

#### <span id="page-35-3"></span>**6.4.3. Node Guarding**

When received the Node Guarding message, the inverter send the Node Guarding message with the node state.

When the inverter does not receive the Node Guard message in the interval time (=Guard Time x Time Factor, Max time is limited internally 1 hour.) set by Object #100C (Guard Time) and #100D (Time Factor), the inverter detect the network error and changes the drive condition according to the parameter setting  $(L709)$ .

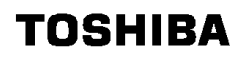

Node Guarding send data

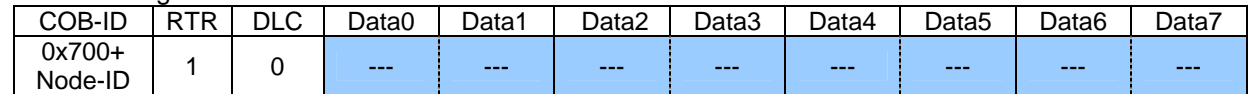

#### Response data of Node Guard

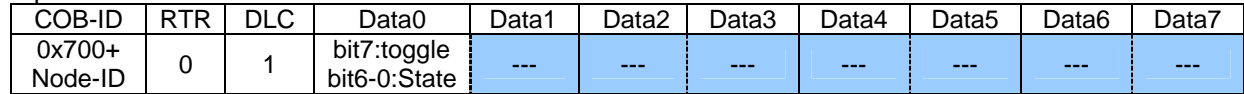

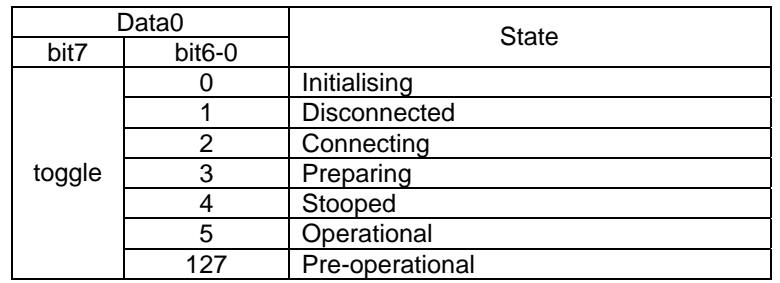

#### <span id="page-36-0"></span>**6.4.4. NMT Boot-up**

The inverter send the NMT Boot-up message at the drive power on or reset. When the controller received the NMT Boot-up message, should change the inverter node state and send appropriate command data.

NMT Boot-up send data (NMT Master <- NMT Slave (Inverter))

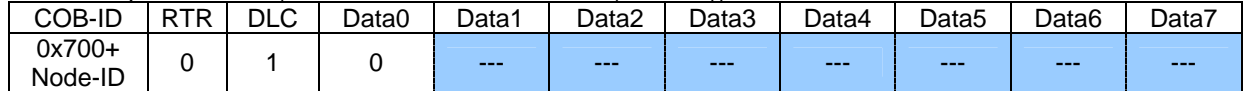

# <span id="page-37-0"></span>**TOSHIBA 7. Example communication**

## <span id="page-37-1"></span>**7.1. Asynchlonous communication**

This is a example communication to control run/stop the inverter and set frequency command.

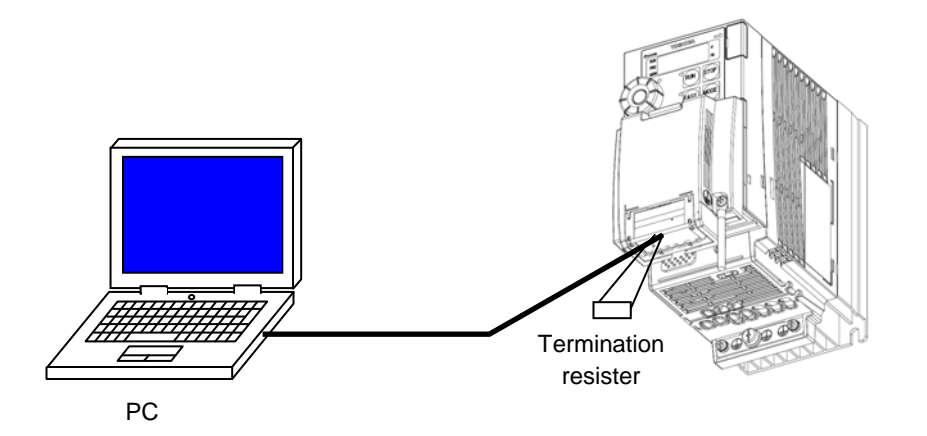

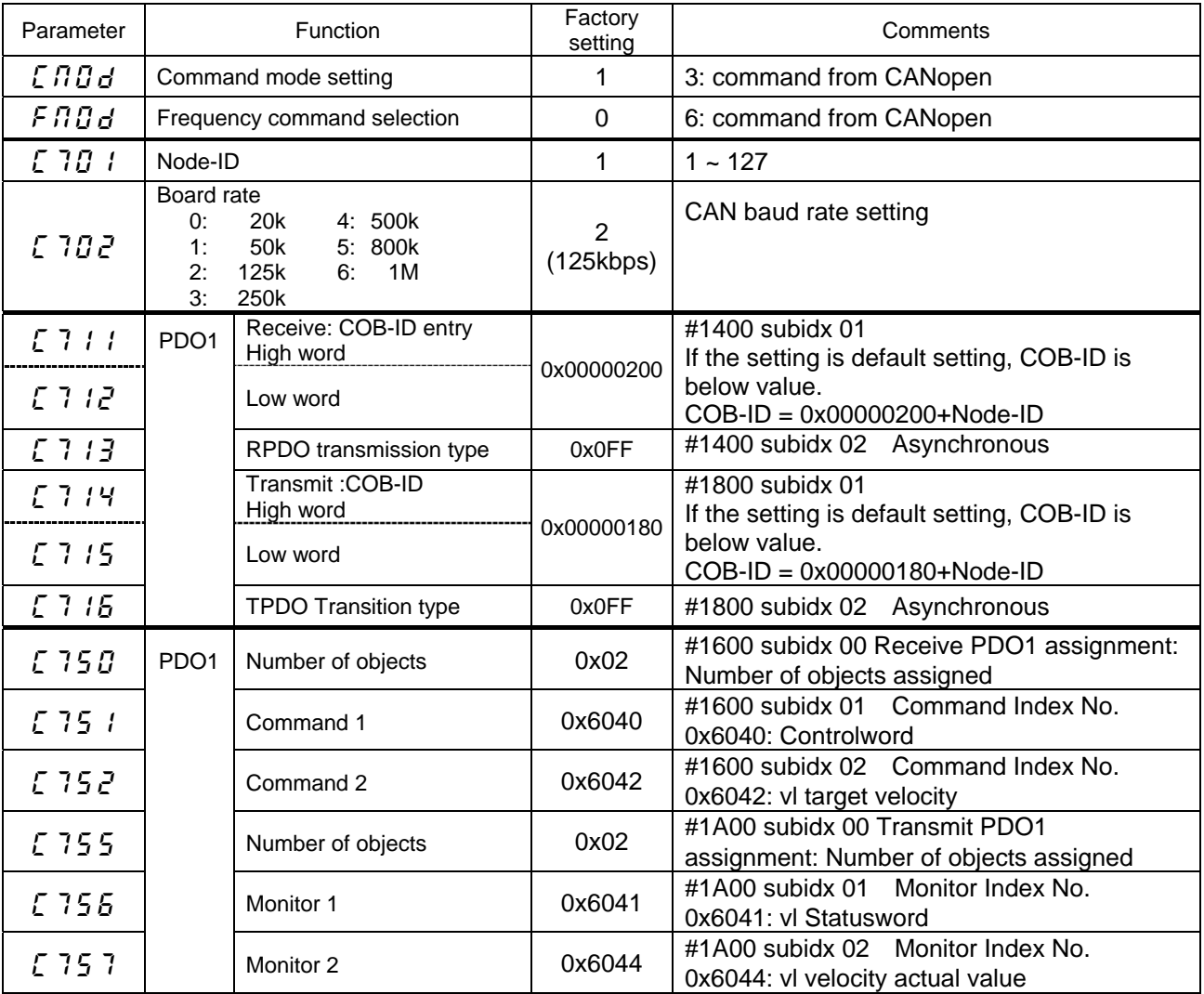

## E6581911

#### 1. NMT Boot-up (Inverter power on)

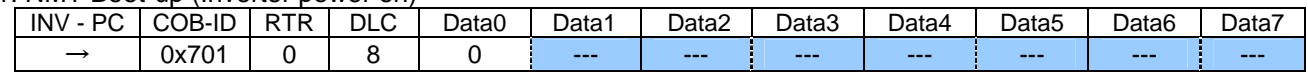

#### 2. NMT Module Control (Change Operational state)

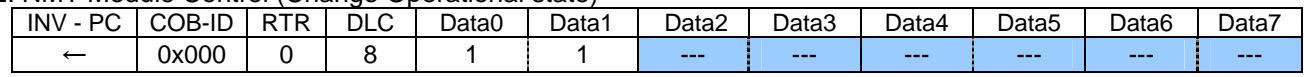

#### 3. NMT Node Guarding

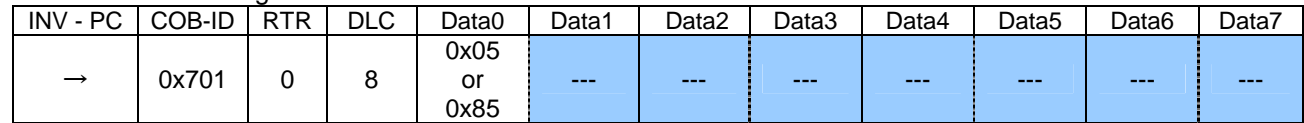

#### 4.RxPDO1 (Change to "Ready to switch on" state)

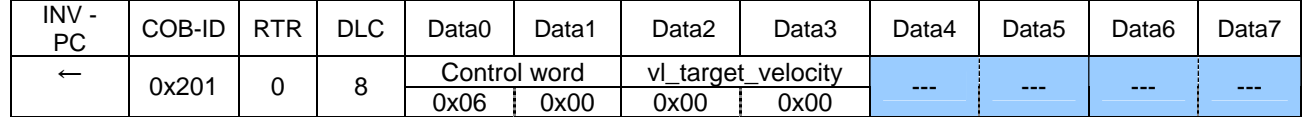

#### 5. RxPDO1 (Change "Switch on" state)

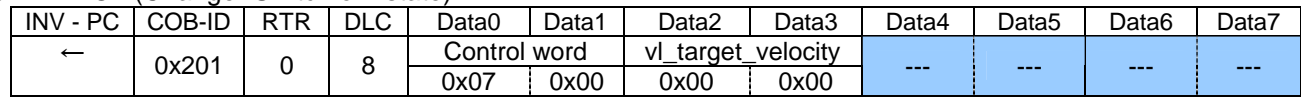

#### 6. RxPDO1 (Change "Operation enable" state and set the speed to 1500min-1 (0x05dc))

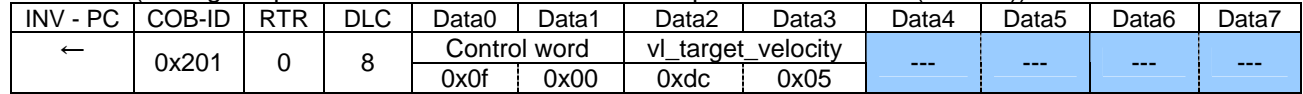

#### 7. RTR TxPDO1 (Request sending the drive status and output frequency data)

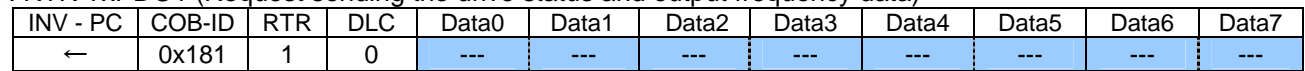

#### 8. TxPDO1 (Send the response of the drive status and the output frequency)

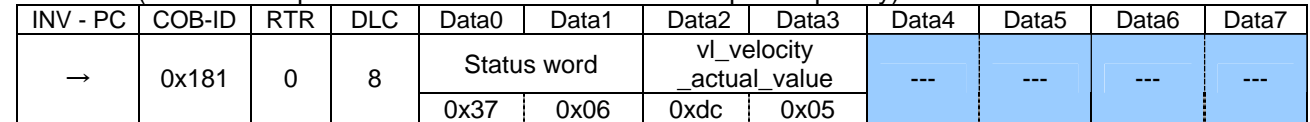

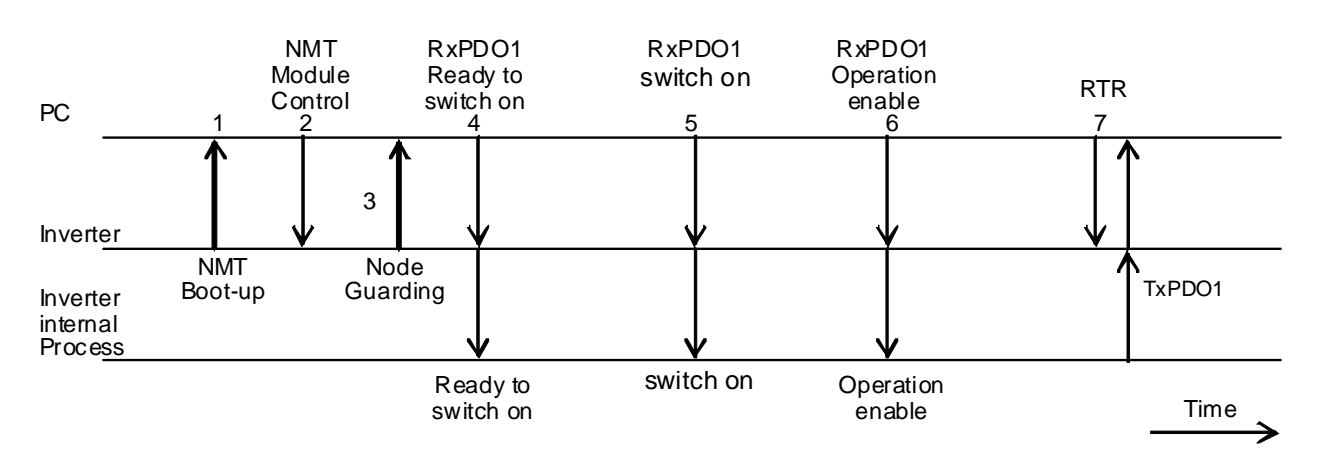

Communication between PC and Inverter

## <span id="page-39-0"></span>**7.2. SYNC communication**

This is a sample communication using SYNC message.

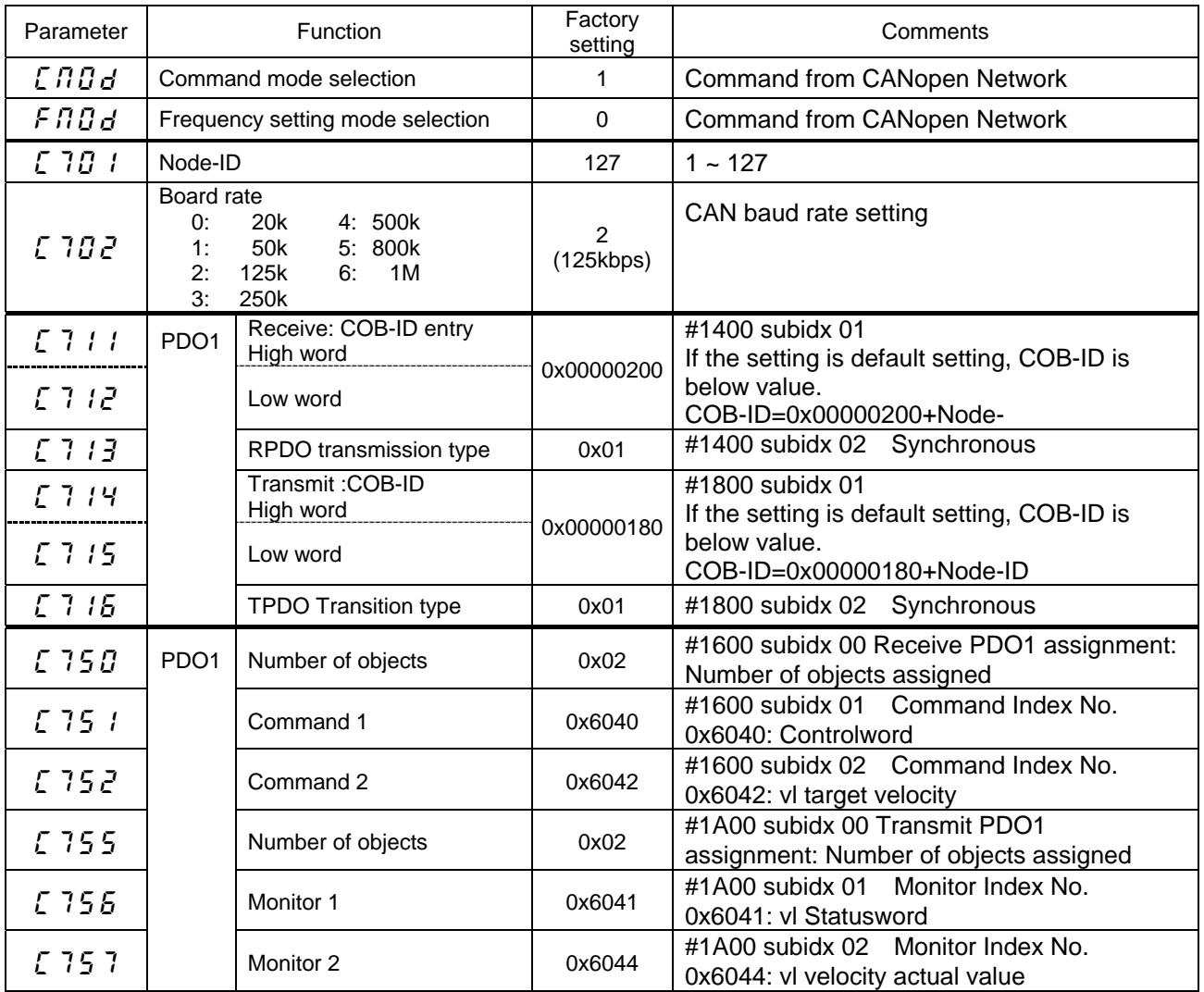

#### 1. NMT Boot-up (Inverter power on)

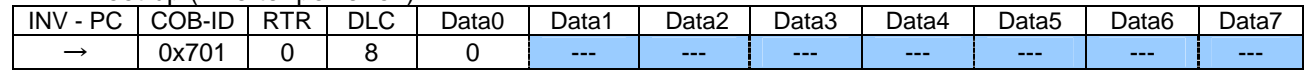

#### 2. NMT Modeule Control (Change to Operational state)

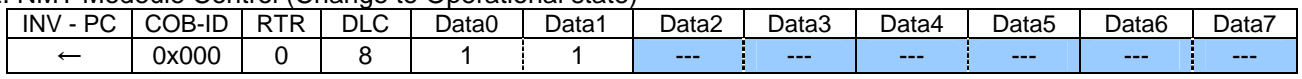

#### 3. NMT Node Guarding

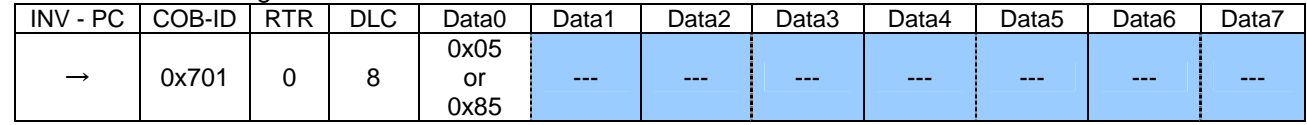

#### 4. RxPDO1 (Change to "Ready to switch on" state)

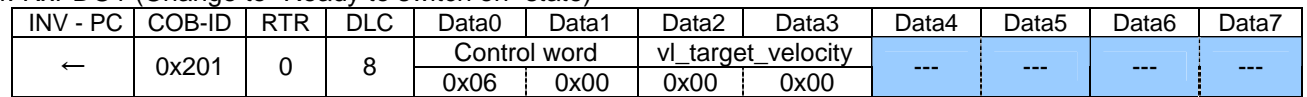

### E6581911

5. SYNC (Update RxPDO received data to control data)

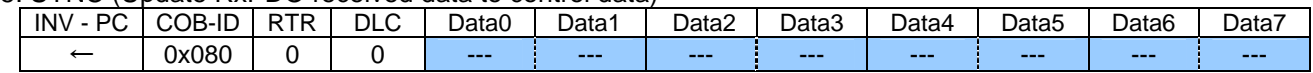

#### 6. RxPDO1 (Change to "Switch on" state)

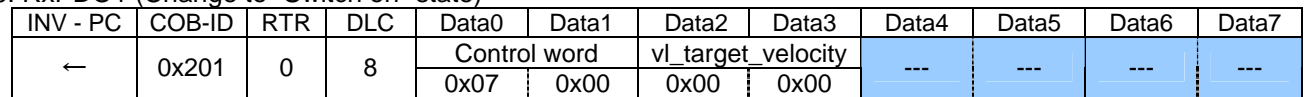

#### 7. SYNC (Update RxPDO received data to control data)

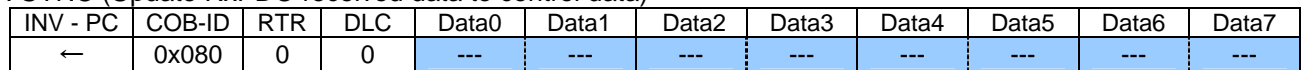

8. RxPDO1 (Change to "Operation enable" state and set the speed to 1500min<sup>-1</sup> (0x05dc))

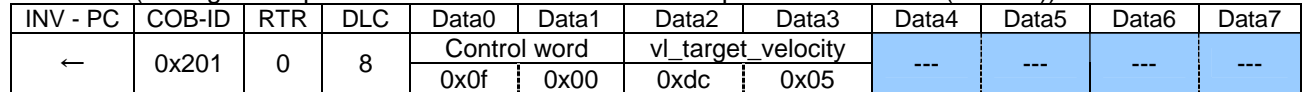

9. SYNC (Update RxPDO received data to control data)

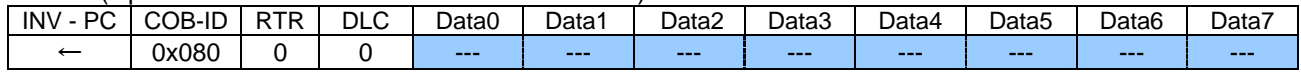

10. RTR TxPDO1 (Request the drive status and frequency monitor data)

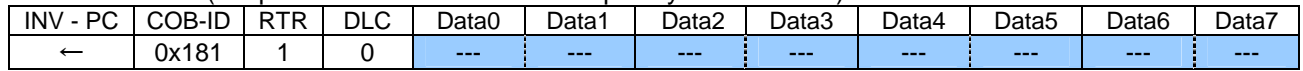

11. TxPDO1 (Send the response of the drive status and the output frequency)

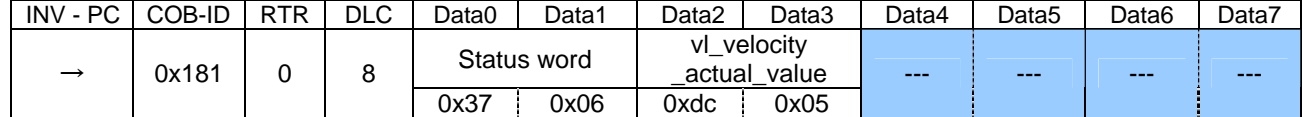

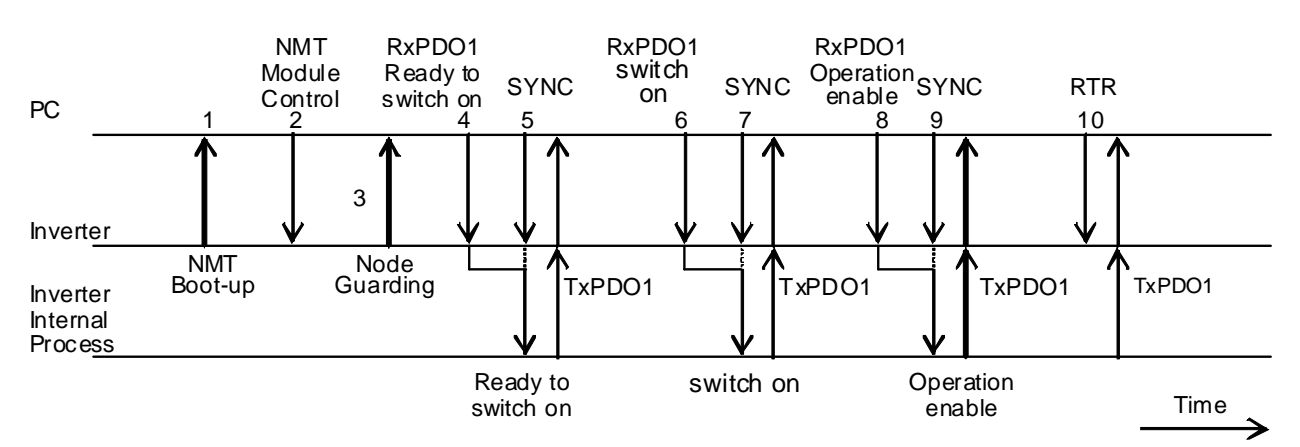

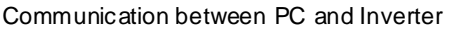

# <span id="page-41-0"></span>**8. Specifications**

## <span id="page-41-1"></span>**8.1. Data and operating specification**

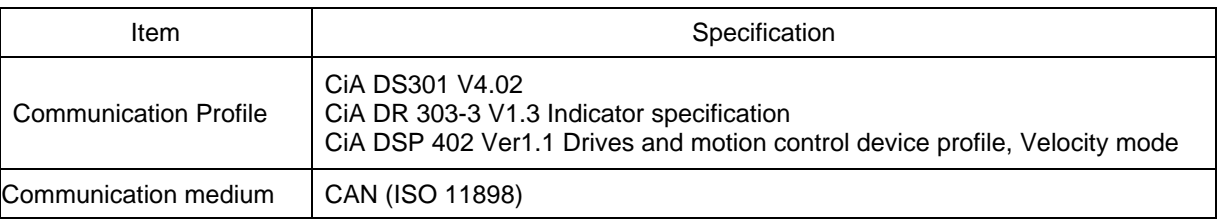

## <span id="page-41-2"></span>**8.2. CANopen device specification**

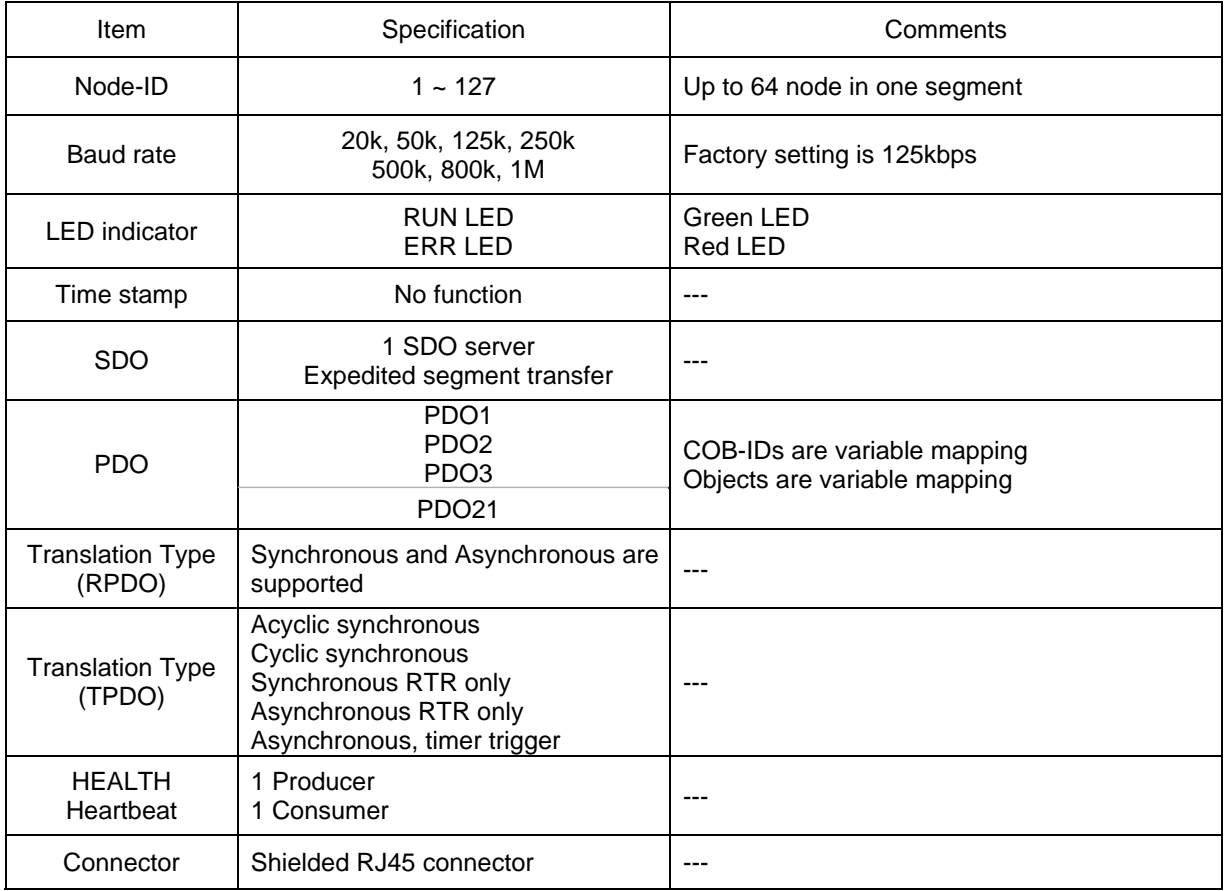